# VYSOKÉ UČENÍ TECHNICKÉ V BRNĚ

BRNO UNIVERSITY OF TECHNOLOGY

FAKULTA INFORMAČNÍCH TECHNOLOGIÍ ÚSTAV POČÍTAČOVÝCH SYSTÉMŮ

FACULTY OF INFORMATION TECHNOLOGY DEPARTMENT OF COMPUTER SYSTEMS

## KONFIGUROVATELNÁ VESTAVNÁ FOTO/VIDEOPAST SE ZÁZNAMEM DAT A SAMOČINNOU ADAPTACÍ NA OKOLÍ

DIPLOMOVÁ PRÁCE MASTER'S THESIS

AUTHOR

AUTOR PRÁCE BC. FILIP VÝBORNÝ

BRNO 2015

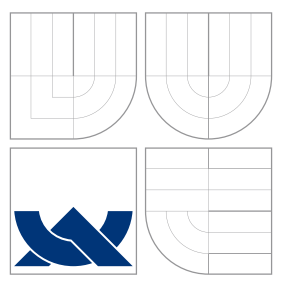

## VYSOKÉ UČENÍ TECHNICKÉ V BRNĚ BRNO UNIVERSITY OF TECHNOLOGY

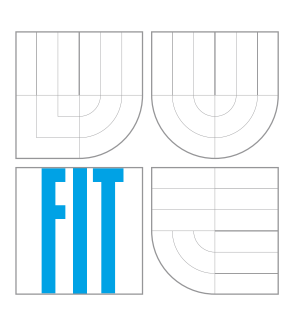

FAKULTA INFORMAČNÍCH TECHNOLOGIÍ ÚSTAV POČÍTAČOVÝCH SYSTÉMŮ

FACULTY OF INFORMATION TECHNOLOGY DEPARTMENT OF COMPUTER SYSTEMS

## KONFIGUROVATELNÁ VESTAVNÁ FOTO/VIDEOPAST SE ZÁZNAMEM DAT A SAMOČINNOU ADAPTACÍ NA OKOLÍ

CONFIGURABLE EMBEDDED PHOTO/VIDEO TRAP WITH STORING DATA AND SELF ADAP-

TATION TO SURROUNDINGS

DIPLOMOVÁ PRÁCE MASTER'S THESIS

AUTHOR

**SUPERVISOR** 

AUTOR PRÁCE BC. FILIP VÝBORNÝ

VEDOUCÍ PRÁCE Ing. JOSEF STRNADEL, Ph.D.

BRNO 2015

## Abstrakt

V diplomové práci je popsán návrh a konstrukce prototypu vestavné fotopasti s podporou natáčení videa a nočního vidění, jež je schopná se přizpůsobit změnám svého okolí. Zařízení je založeno na platformě Raspberry Pi a je konfigurovatelné přes dotykovou obrazovku s uživatelsky přívětivým grafickým rozhraním. Pro přehlednou správu záznamů bylo vytvořeno webové rozhraní ve frameworku Ruby on Rails. Fotopast byla zkonstruována a úspěšně otestována v reálných podmínkách. V práci jsou také uvedeny typické oblasti aplikace fotopastí a požadavky pro jejich realizaci.

## Abstract

This diploma thesis deals with a design and construction of an embeded camera trap with a video recording and night vision support, which is able to self adapt to surroundings. The device is based on the Raspberry Pi platform and configurable by touch screen control with a user-friendly graphical interface. Also the web-application for easy remote administration was developed in Ruby On Rails framework. The camera trap was built and successfully tested under the real conditions. There are also typical application cases and requirements for camera trap construction described in this thesis.

## Klíčová slova

fotopast, videopast, vestavěný systém, dotykové ovládání, Raspberry Pi, RPi, Raspbian, noční vidění, IR kamera, Pi NoIR, ARM, Upstart, Pygame, Ruby on Rails, RoR

## Keywords

photo trap, video trap, embedded system, touch control, Raspberry Pi, RPi, Raspbian, night vision, IR camera, Pi NoIR, ARM, Upstart, Pygame, Ruby on Rails, RoR

## **Citace**

Filip Výborný: Konfigurovatelná vestavná foto/videopast se záznamem dat a samočinnou adaptací na okolí, diplomová práce, Brno, FIT VUT v Brně, 2015

## Konfigurovatelná vestavná foto/videopast se záznamem dat a samočinnou adaptací na okolí

## Prohlášení

Prohlašuji, že jsem tuto diplomovou práci vypracoval samostatně pod vedením Ing. Josefa Strnadela, Ph.D. Uvedl jsem všechny literární prameny a publikace, ze kterých jsem čerpal.

> . . . . . . . . . . . . . . . . . . . . . . . Filip Výborný 27. května 2015

## Poděkování

Děkuji svému vedoucímu práce, doktoru Josefu Strnadelovi, za odborné vedení a podněty, které mi při řešení této práce poskytl.

c Filip Výborný, 2015.

Tato práce vznikla jako školní dílo na Vysokém učení technickém v Brně, Fakultě informačních technologií. Práce je chráněna autorským zákonem a její užití bez udělení oprávnění autorem je nezákonné, s výjimkou zákonem definovaných případů.

# Obsah

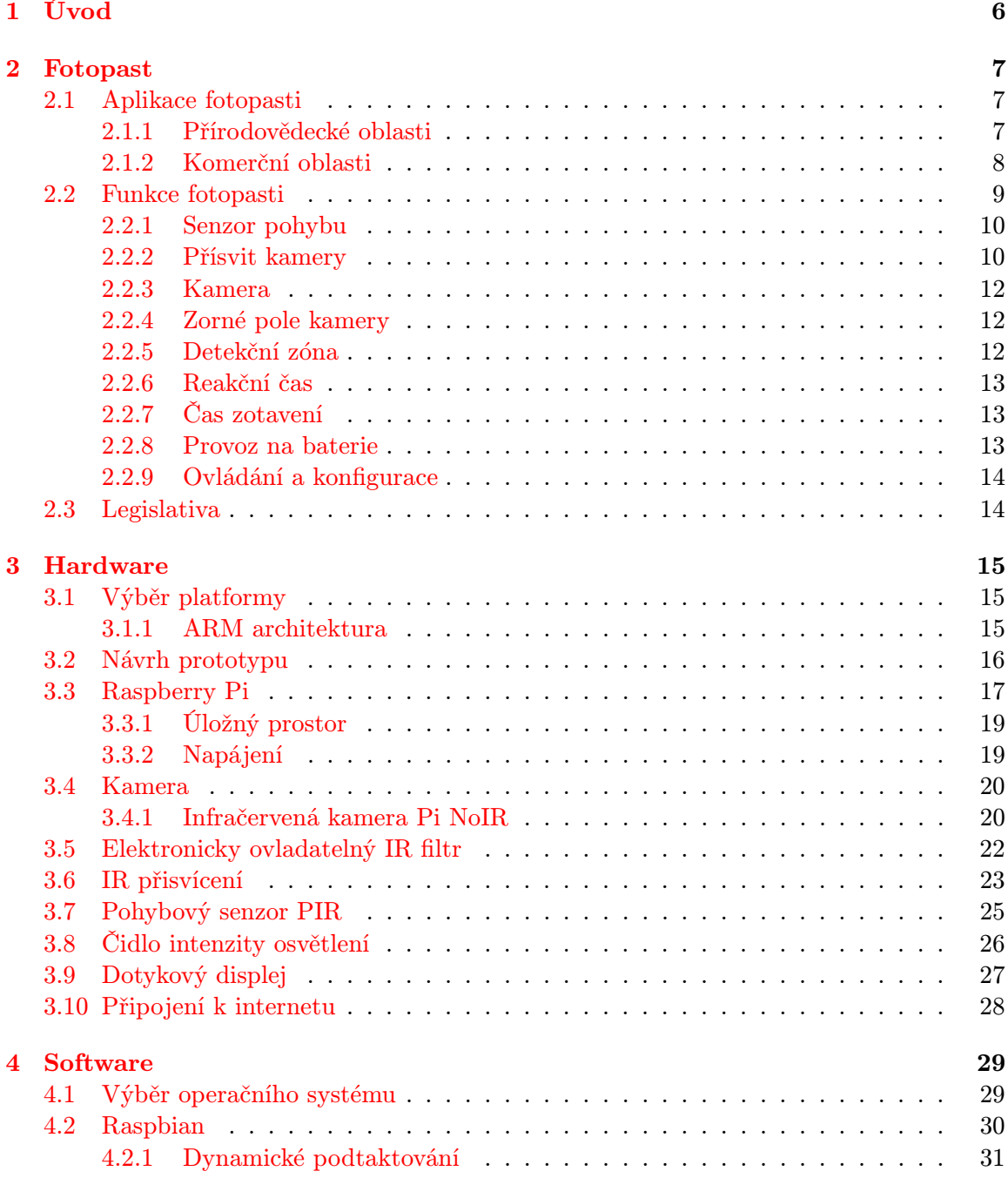

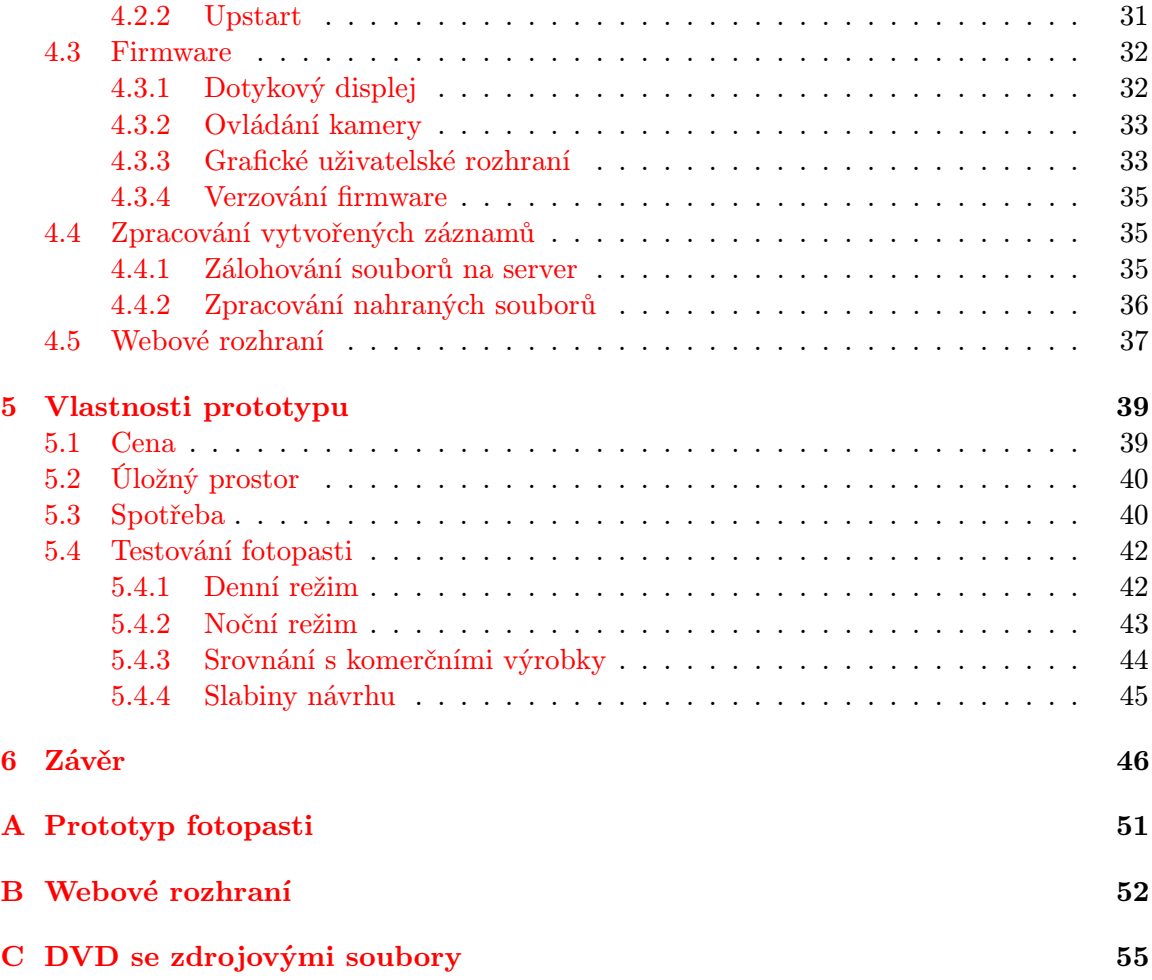

# Seznam obrázků

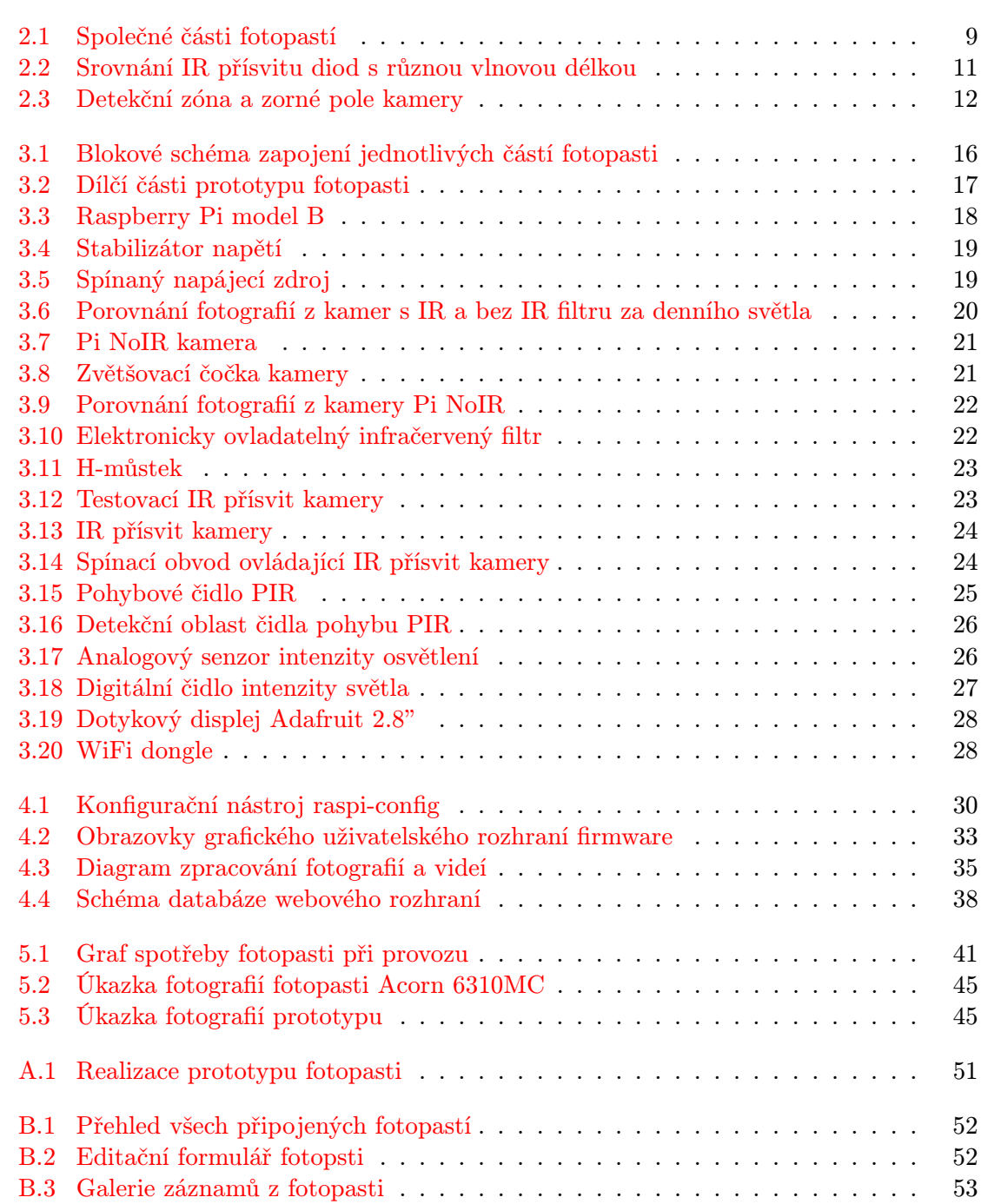

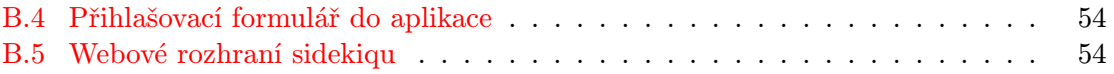

# Seznam tabulek

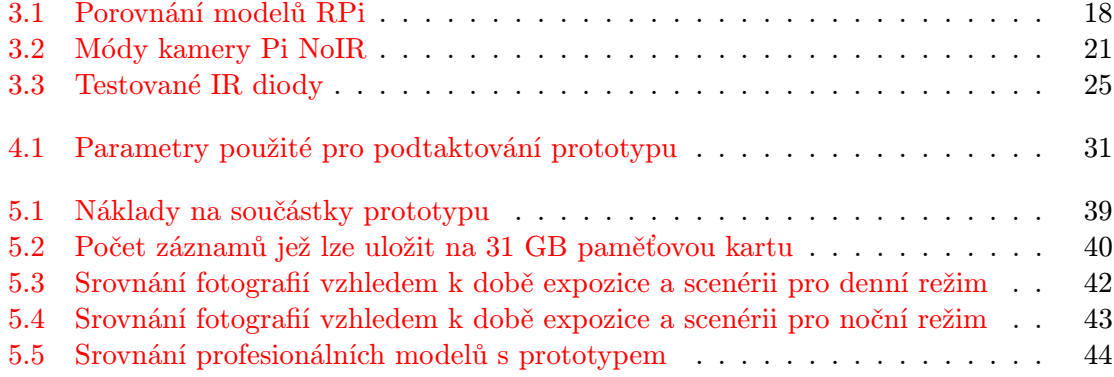

## Kapitola 1

# Úvod

Historie fotopastí sahá až do pozdních let 19. století, kdy se amatérský přírodovědec George Shiras, jako jeden z prvních, zasadil o invenci nástražného zařízení s integrovaným spouštěcím mechanismem, jež bylo schopné, na základě podnětu mechanického spouštěcího mechanismu, automaticky pořizovat fotografie. Mohly tak vzniknout první snímky, které byly vytvořeny bez potřeby lidské obsluhy fotoaparátu, jež kvůli své jedinečnosti uchvátily široké publikum nejen z řad odborné veřejnosti. Pro tato samočinná zařízení se později ujal obecný pojem fotopast.

Těžké a rozměrné fotografické vybavení, postupem času a vlivem technologického pokroku, nahradila menší a levnější zařízení, schopná pořizovat nejen samotné fotografie, ale točit i krátké videozáznamy. Fotopasti se tak staly cenově dostupným a efektivním monitorovacím nástrojem, jenž nalezne uplatnění jak v přírodovědeckých oborech, tak i v soukromé a komerční sféře.

Fotopasti, tak jak je známe dnes, přišly na trh se začátkem osmdesátých let dvacátého století. Vlivem digitalizace došlo k postupnému ústupu jejich mechanického spouštění ve prospěch inteligentních senzorů, jež jsou schopny detekce pohybu. S příchodem levných komerčních kamer dramaticky vzrostl o fotopasti zájem. Jsou ideálním nástrojem pro sledování odlehlých nebo těžce přístupných oblastí, který jen minimálně narušuje svoje okolní prostředí. Moderní kamery, kompaktní zdroje energie, elektrická osvětlení a inteligentní senzory nově dovolují nerušeně nahlédnout do rozmanitých habitatů i nepřístupných koutů přírody a to i v těch nejnáročnějších podmínkách. Fotopasti si získaly svoje místo i mezi odborníky a staly se tak nedílnou součástí mnoha jejich výzkumů a odborných publikací. Mají obrovský potenciál a mohou poskytnout odpovědi na mnoho důležitých otázek, jež jiné, více invazivní, metody nedovolují. Kvůli tomu v posledních deseti letech, zejména od roku 2006, došlo k výraznému nárůstu počtu publikovaných ekologických studií, které vznikly s využitím fotopastí. [29] [16]

V rámci diplomové práce jsem dostal příležitost navrhnout a vytvořit vlastní prototyp fotopasti. Text shrnuje historii, oblasti aplikace a požadavky na vlastnosti fotopastí, na základě kterých jsem zvolil platformu, vybral dílčí hardware a implementoval ovládácí firmware prototypu, čímž se zabývá hlavní část práce. Na závěr jsou shrnuty dosažené výsledky a vlastnosti vytvořeného prototypu ve srovnání s komerčními výrobky.

## Kapitola 2

# Fotopast

Fotopast je samočinně řízená kamera, jež dokáže plně automaticky, na základě interakce se svými senzory, vyfotit, nebo natočit objekty pohybující se v jejím zorném poli. Zařízení je určeno pro denní, případně i noční záznam snímané oblasti formou statických fotografií nebo krátkých videí. Informace v této kapitole jsem převážně čerpal z dokumentů [3], [29] a [18].

## 2.1 Aplikace fotopasti

Fotopasti dnes patří mezi široce rozšířené neinvazivní metody nepřetržitého monitorování prostoru. Za tímto účelem jsou schopny nashromáždit tisíce fotografií a hodiny videozáznamu detekovaných osob nebo živočichů. Na trhu existuje nepřeberné množství fotopastí nabízejících různorodé funkce, jenž jsou navrženy s ohledem na uplatnění ve specifických prostředích. Existující oblasti, kde se mohou tato zařízení uplatnit, můžeme kategorizovat do dvou hlavních skupin a to na přírodovědecké a komerční.

## 2.1.1 Přírodovědecké oblasti

Z přírodovědeckého pohledu fotopasti slouží k čistě monitorovacím účelům a nahrazují více invazivní a na prostředky náročnější metody zkoumání fauny, jako jsou např. přímé pozorování, odchyt zvířat, pískové lavice apod.

Přímé pozorování je nejstarší metodou zkoumání přírody, avšak je velmi nákladné a náročné na lidské zdroje. Odchyt a následné vypuštění zvířete poskytuje převážně informace o struktuře populace, ale stejně jako u pískových lavic, nic nevypovídá o jejich přirozené aktivitě a chování ve volné přírodě. Živočichové jsou v zajetí často neúměrně stresováni a zejména u drobnějších jedinců může dojít i k jejich úhynu.

Díky tomu, že jsou fotopasti velmi kompaktní a nenápadná zařízení, jen minimálně narušují své okolní prostředí a jsou tak ideálním nástrojem pro pozorování živočichů. V dané oblasti mohou poskytnout jak odhad velikosti populace, tak i jejich různorodost. Možnost nasazení fotopastí ve velmi náročných podmínkách, jako jsou oblasti trvale pokryté ledem, pouště nebo deštné pralesy, dává šanci na objevení nových a dosud nepolapených druhů zvířat. Senzory dnešních fotopastí jsou již dostatečně citlivé i pro zachycení drobnějších živočichů a nejen proto se dnes již běžně využívají v různorodých ekologických a přírodovědeckých výzkumech [29].

#### Shrnutí uplatnění v přírodovědecké oblasti je následující:

- objevení dosud neznámých živočichů
- detekce vzácných nebo ohrožených druhů
- přítomnost nebo absence konkrétních druhů v dané oblasti
- zjištění rozmanitosti živočichů
- odhad velikosti populace
- sledování přirozeného chování a návyků zvířat

### 2.1.2 Komerční oblasti

Z opačného pohledu se popularita fotopastí rozšířila i mezi sportovní lovce a myslivce, kteří je využívají ke sledování divoké zvěře. Zjišťují jejich počet, stravovací návyky a oblasti ve kterých se pravidelně vyskytují. Myslivci navíc tato zařízení úspěšně využívají jako prevenci a nástroj na odhalení pytláků.

V neposlední řadě nesmíme zapomenout, že se díky cenové dostupnosti staly stále vyhledávanějším nástrojem v oblasti ochrany osobního a veřejného majetku, neboť jsou podstatně levnější než kamerové systémy. Zároveň je lze, na rozdíl od statických kamerových systémů, dle potřeby operativně přesouvat na jiná stanoviště, kde může docházet k páchání různých forem protiprávního jednání. Je nutno přiznat, že kamerové systémy samozřejmě nemohou plně nahradit, ale rozšiřují jejich možnosti a efektivitu. Obce je instalují nejen v rizikových oblastech, kde dochází k pravidelnému vandalismu na majetku, např. formou grafitti nebo znečišťováním okolí černými skládkami, ale i proti zlodějům a žhářům.

Fotopasti se v obcích hojně rozšířily a jejich použití policií se již u několika desítek případů prokázalo jako velmi efektivní, viz např. záznam z fotopasti městské policie z Liberce zachycující dva zloděje ve sběrně kovů [4]. Nejedná se pouze o nástroje sloužící jako zdroj důkazů protiprávního jednání, ale zároveň mohou městské strážníky na tuto činnost obratem upozornit formou MMS nebo emailem. Městská policie tak může přímo v reálném čase koordinovat výjezdy svých hlídek do zájmových oblastí. Zároveň mají preventivní účinek, neboť obyvatelé jsou o instalaci skrytých fotopastí ve městě předem informováni, ale neznají přesné lokace jejich umístění. [14]

#### Shrnutí úplatnění v komerční oblasti je následující:

- ostraha osobního a veřejného majetku
- pro sportovní lovce zvěře
- prevence a ochrana proti zlodějům, pytlákům, vandalům a žhářům
- ochrana proti černým skládkám a znečišťování

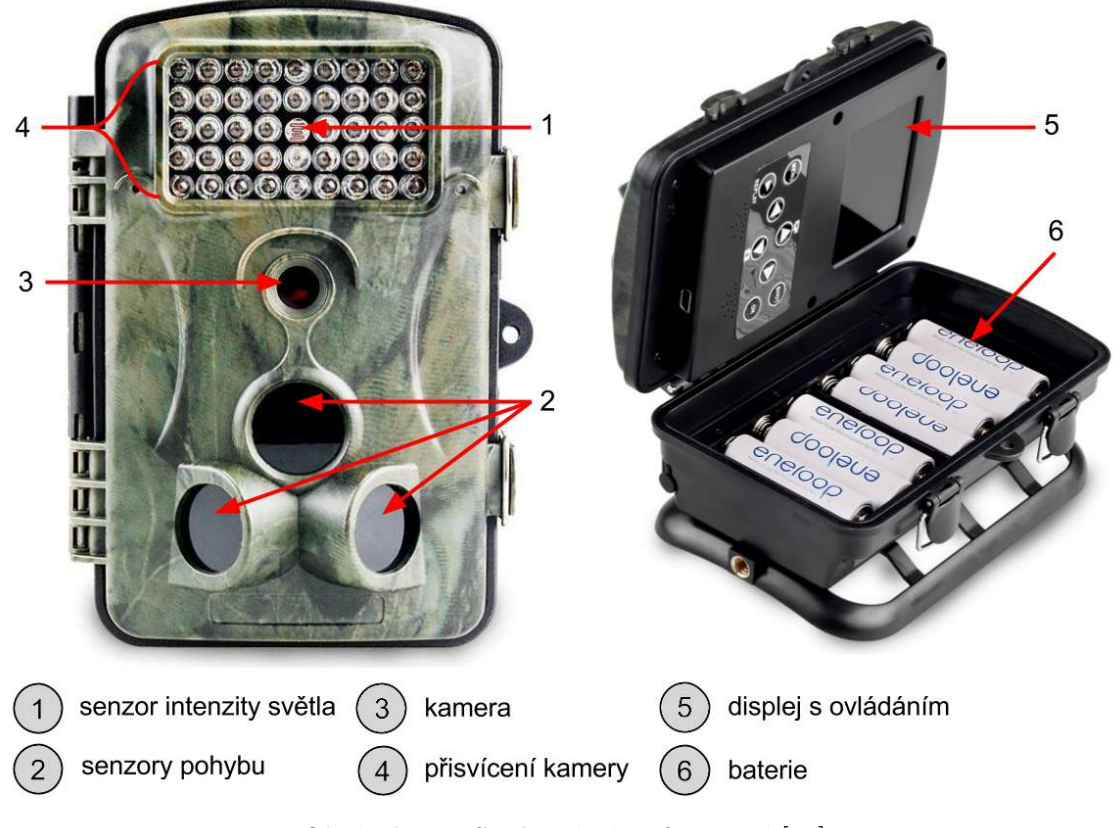

Obrázek 2.1: Společné části fotopastí [28]

## 2.2 Funkce fotopasti

Funkce fotopastí je komplexní a od prvních modelů (Shiras 1906, Guiler 1985) obrovsky pokročila. První prototypy využívaly tradiční fotografický film a velmi primitivní spouštěcí mechansimy, např. nástražné lanko, které bylo přivázáno ke spoušti fotoaparátu. Novodobé fotopasti jsou podstatně pokročilejší a plně využívají dnešních moderních technologií. Nástražné lanko nahradily senzory a klasický fotografický film nahradila digitální paměť, do které lze uložit až desítky tisíc snímků a hodiny videozáznamu.

Prvními komerčně dostupnými fotopastmi, v 80. letech minulého století, byly systémy skládající se ze dvou částí. K běžnému fotoaparátu byl připojen samostatný xenonový blesk. Spouštěcím mechanismem byl většinou aktivní infračervený senzor AIR, viz podkapitola 2.2.1, kde je detailněji popsán.

V posledních 35 letech dovolil technologický pokrok obě části miniaturizovat a spojit v jedno samostatné inteligentní zařízení se sofistikovanými senzory. Množství různých značek a modelů na trhu, specificky navržených pro různorodé účely, je enormní. Hardware a nabízené funkce se s každým modelem výrazně liší. Spouštěcím mechanismem valné většiny fotopastí je čidlo pohybu. Na základě jeho podnětu dojde k aktivaci kamery a pořízení záznamu. Zařízení, jenž jsou uzpůsobena na provoz v noci, jsou vybavena senzorem měřícím intenzitu světla, na základě kterého je ovládán přísvit kamery.

Společné funkční části většiny moderních fotopastí jsou zobrazeny na obr. 2.1 a budou podrobněji popsány v dalších podkapitolách. Následně budou popsány i kritické vlastnosti, které je třeba zohlednit při jejich výběru.

### 2.2.1 Senzor pohybu

Aktivace fotopasti probíhá na základě vnějšího podnětu, kterým je nejčastěji pohyb objektu před objektivem. K zachycení pohybu se nejčastěji používají pasivní nebo aktivní infračervené senzory.

### PIR senzor

Pasivní infračervený senzor PIR (Passive InfraRed) je elektronická součástka, která pracuje na principu pyroelektrického jevu. Dokáže detekovat infračervené záření vyzařované nebo odražené od objektů ve svém zorném poli. Nejčastěji se používá v senzorech pohybu. Termín pasivní zde znamená, že senzor pouze detekuje IR záření a k detekci nepotřebuje generovat nebo vyzařovat žádné vlastní záření.

Všechny objekty s teplotou vyšší než je absolutní nula vyzařují jisté množství infračerveného záření. Senzor je schopen vyhodnotit změnu v množství infračerveného záření, jež je úměrně závislá na teplotě a charakteristice objektů před ním. Pokud např. před senzorem projde člověk, senzor zaznamená nárůst a opětovný pokles teploty, resp. IR (InfraRed) záření a ten patřičně vyhodnotí.

Spolehlivost PIR senzoru se odráží hlavně od schopnosti rozpoznat rozdíl mezi teplotou objektu a teplotou jeho okolí, z čehož plyne i jeho největší slabina. Pokud je rozdíl těchto teplot malý, senzor nemusí objekt vůbec zaznamenat. [11]

#### AIR senzor

Aktivní infračervený senzor AIR (Active InfraRed) jsou dvě od sebe vzdálené jednotky, vysílač a přijímač. Vysílač emituje infračervený paprsek napříč monitorovaným prostorem. Paprsek dopadá na přijímač, který jej vyhodnocuje. Ve chvíli kdy dojde k přerušení paprsku, dojde k aktivaci senzoru a následně i fotokamery. Tento způsob detekce je daleko přesnější a spolehlivější než u čidla PIR, ale pokrývá mnohem menší prostor.

### Alternativní senzory

Pro oblasti, kde pohybová IR čidla nelze použít nebo jsou nespolehlivá, lze zvolit některý z alternativních přístupů a použít např. optický senzor pohybu, senzory vibrací, tlaku nebo ultrazvukové a magnetické senzory.

#### 2.2.2 Přísvit kamery

Většina fotopastí je vybavena přídavným osvětlením, aby mohly pracovat i v noci nebo za nepříznivých světelných podmínek. Přísvit je ovládán na základě intenzity osvětlení v okolí zařízení, které je měřeno senzorem. Zařízení je pak přepínáno mezi denním a nočním režimem. Momentálně jsou nejvíce rozšířeny dva typy přisvícení a to infračerveným, nebo bílým světlem. Celková intenzita osvětlení snímané plochy určuje jas, barevnost a výslednou hloubku získaného obrazu.

#### Infračervené světlo

Noční expozice jsou nasvětlovány infračerveným světlem s vlnovou délkou v rozsahu 700 až 1000 nm. Ve spojení s IR kamerou je použito pole infračervených diod, které vyzařují infračervené světlo ve slabě viditelném spektru 850 nm, nebo zcela neviditelném spektru o vlnové délce 940 nm. Záření 940 nm je lidskému oku a stejně tak většině zvířat kompletně neviditelné, avšak existují živočichové, kteří vidí v infračerveném spektru, např. hadi, netopýři a některé druhy hmyzu, jenž může IR záření přitahovat.

Fotky pořízené infračervenou kamerou jsou ve tmě zcela černobílé, případně za šera jsou lehce zbarveny odstínem červené barvy, viz obrázky 3.6b a 3.6a. Je to způsobeno tím, že IR kamery, oproti normálním kamerám, nemají před svým senzorem filtr infračerveného záření. Infračervené záření obsažené v běžném denním světle pak zkresluje barevnost fotek.

Dosvit LED diod se u komerčních modelů, v závislosti na jejich počtu a výkonu, pohybuje až do 17 metrů. Obecně mají 940nm diody oproti stejně výkonným 850nm diodám menší dosah dosvitu, viz jejich srovnání na obrázcích 2.2a a 2.2b. IR diody jsou oproti klasickým diodám s bílým světlem a výbojkovým bleskům podstatně energeticky úspornější. Oproti běžným diodám emitují IR záření při nižším napětí a proto mají menší spotřebu. Tento typ přisvícení je vhodný pro zařízení, která jsou napájená z baterií. Kvůli neviditelnosti přísvitu je také vhodný do oblastí, kde na fotopast při natáčení nechceme upozorňovat.

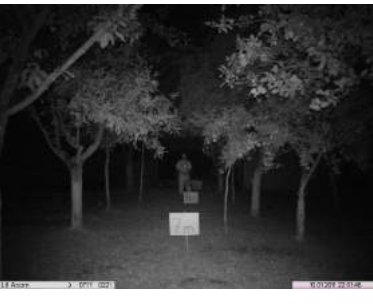

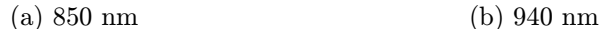

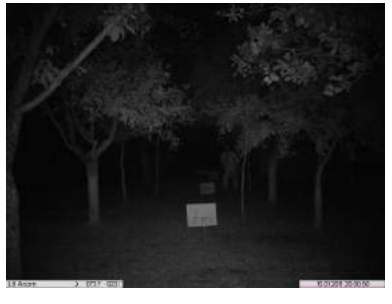

Obrázek 2.2: Srovnání IR přísvitu diod s různou vlnovou délkou [21]

#### Bílé světlo

Při osvětlování standardním bílým světlem máme dvě možnosti. Nabízí se výbojkový blesk, nebo několik klasických LED diod vyzařujících bílé světlo, zapojených do tzv. pole.

Funkce výbojkového blesku je založena na ionizaci některého z běžných inertních plynů. Plyn je uzavřen ve skleněné trubici, kterou prochází el. proud při vysokém napětí. Dochází ke vzniku plazmy a náhlého záblesku. Většina výbojek používá plyn xenon kvůli jeho vlastnostem. Ostatní plyny, např. krypton nebo argon, mají oproti xenonu jinou spektrální charakteristiku a zasahují až do infračerveného spektra, což by mohlo fotografie mírně zkreslovat. Xenonový blesk vyzařuje velmi jasné a intenzivní světlo, ale pouze po velmi omezenou dobu. Díky tomu je blesk naprosto nevhodný pro natáčení videa. Barevná teplota xenonového světla je velmi blízká teplotě denního světla a fotky tak vypadají poměrně přirozeně. Výbojkový blesk je vhodný pro pořizování jasných, ostrých a barevných fotografií v prostředí, kde nevadí jasný záblesk při pořizování fotky.

Alternativou ke xenonovému blesku je použití několika desítek LED diod vyzařujících bílé světlo v poli. Osvětlení není tak intenzivní jako s výbojkovým bleskem, ale umožňuje natáčet video.

### 2.2.3 Kamera

Rozlišení pořizovaného záznamu, vyjádřeno v Mpx, se může mezi modely výrazně lišit, od nejmenšího 1.3 Mpx, až po 12 Mpx u nejlepších modelů. Výhodou menšího rozlišení je to, že záznamy jsou velikostně poměrně nenáročné a tak jich na paměťové kartě může být uloženo více. S méně pixely má však záznam méně detailů a proto, vzhledem k velikostem a ceně dnešních paměťových médií, je vhodnější mít větší rozlišení fotografií. Počet pixelů však není jediným faktorem určujícím kvalitu fotky. Je tedy nutné zohlednit i typ a velikost senzoru kamery. Při konstantní velikosti senzoru se s rostoucím rozlišením zmenšuje velikost samotného pixelu. Na menší pixely dopadá méně světla a ve výsledné fotce tak vzniká při špatných světelných podmínkách šum. Proto je možné, že kamera s menším rozlišením bude produkovat lepší fotografie, než kamera s větším rozlišením, při stejné velikosti senzoru.

#### 2.2.4 Zorné pole kamery

Zorné pole kamery je oblast snímaná čočkou kamery a je to tedy ta část, která je zobrazena na snímcích. Běžně je úhel zorného pole čočky  $42^{\circ}$ , ale existují výjimky s větším úhlem  $52^{\circ}$ nebo čistě panoramatické fotokamery se snímaným úhlem až 120◦ . Výhodou širšího záběru kamery je pochopitelně výrazně větší šance zachytit sledované zvíře nebo osobu na snímku.

#### 2.2.5 Detekční zóna

Oblast, ve které je fotopast schopna svými senzory zaznamenat pohyb objektu zájmu se nazývá detekční zóna. Nemusí striktně odpovídat velikosti jejího zorného pole, tedy oblasti jež je fotografována. Ve většině případů jsou detekční zóny senzorů mnohem menší než je zorné pole kamery. To primárně závisí na použitém typu senzoru a jeho nerovnoměrné senzitivitě. Oblast detekce senzoru lze vyjádřit jako šířku (úhel) a vzdálenost, do které je schopen pohyb zaznamenat. Obecně platí, že z větší dálky lze snadněji zaznamenat větší objekty než ty menší. Rychlost objektu nemá vliv na detekční vzdálenost.

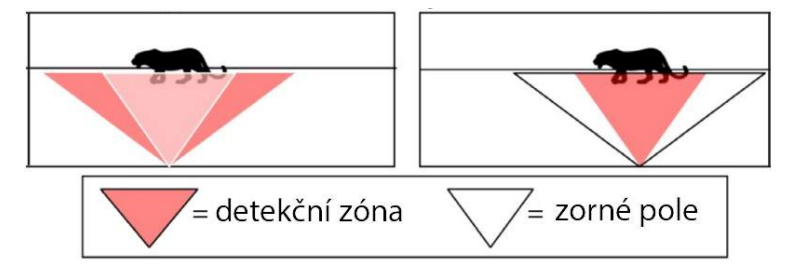

Obrázek 2.3: Detekční zóna a zorné pole kamery [29]

Na obrázku 2.3 jsou vidět dva možné případy jež mohou nastat vlivem rozdílné velikosti detekční oblasti a zorného pole fotopasti. V prvním případě je detekční zóna větší než je zorné pole kamery a na druhém je to naopak. Varianta s větším zorným polem kamery umožňuje zaznamenání rychle se pohybujících objektů napříč sledovanou oblastí. Nevýhodou je fakt, že může dojít ke spuštění pohybového čidla bez toho, aniž by se sledovaný objekt dostal před objektiv do zorného pole kamery a vznikají tak prázdné snímky. U druhé varianty, kde je detekční zóna užší oproti zornému poli, získáme dobře vycentrované záznamy, což je užitečné při sledování a identifikaci větších živočichů.

#### 2.2.6 Reakční čas

Jednou z důležitých charakteristik každé fotopasti je doba, za jakou je zařízení schopno zareagovat a vytvořit fotografii relativně k době, kdy byl objekt poprvé zaznamenán v detekční zóně čidlem pohybu. Tato doba se označuje jako reakční a čím je kratší, tím se zvyšuje pravděpodobnost, že se objekt povede úspěšně vyfotit. Pomalá reakční doba může vést až k tomu, že se objekt nepodaří zachytit vůbec. U profesionálních fotopastí se její hodnota pohybuje v rozmezí 0,3 až 4,2 sekundy. S ohledem na současně vyráběné fotopasti se za dostatečně rychlou dobu odevzvy spouště považuje doba do 1 sekundy. Vzhledem k tomu, že čočka kamery má většinou úzký úhel pohledu, fotokamery s pomalou reakční odezvou nemohou být použity pro sledování rychle se pohybujících objektů. Proto se jedná o jeden z klíčových parametrů.

Pomalou reakční odezvu spouště lze kompenzovat zvětšením detekční zóny. Z tohoto důvodu některé komerční fotopasti, viz obr. 2.1, mají po svých stranách další přídavná čidla pohybu, která jej nejdříve uvedou do tzv. pohotovostního režimu a hlavní čidlo následně aktivuje kameru, až ve chvíli, kdy je pohybující se objekt přesně v jejím zorném poli.

#### 2.2.7 Čas zotavení

Dalším důležitým faktorem je čas zotavení fotopasti, tedy doba po které je opět připravena udělat další snímek, od doby pořízení předchozího záznamu. Fotopast, která je schopna vytvořit více snímků v průběhu několika vteřin, je velmi užitečná v oblastech, kde potřebujeme vytvořit sekvenci fotografií, ze které lze například získat pohybující se zvíře nebo osobu z více různých úhlů, což usnadní jeho následnou identifikaci apod. Naopak, když sledujeme pouze biodiverzitu dané oblasti, větší čas zotavení kamery není překážkou. Hodnota času zotavení je u komerčních zařízení v rozmezí 0,5 až 60 sekund.

Některé fotopasti disponují tzv. burst módem. To znamená, že jsou schopny zachytit sekvenci několika po sobě jdoucích snímků ve velmi krátkém čase.

### 2.2.8 Provoz na baterie

Klíčovým ukazatelem předpokládané provozní doby, po kterou je zařízení schopno nepřetržitě pracovat při napájení z baterie, je průměrná spotřeba celého zařízení a celková kapacita baterie. Může se jednat o rozhodující faktor, zvláště pokud má být kamera umístěna v odlehlé nedostupné oblasti a častá výměna baterií není možná. S výdrží zařízení na baterie je spojeno několik charakteristik, jako je spotřeba zařízení v tzv. monitorovacím módu a spotřeba při pořizování záznamu ve dne a případně i v noci. Tyto hodnoty se s každým modelem a prostředím liší. Kamera se nachází v monitorovacím režimu ve chvílích, kdy je připravena fotit a čeká na podnět z pohybového čidla. K prodloužení provozní doby na baterie, je k některým modelům možné dokoupit solární panel, který baterie průběžně dobíjí.

Obecně platí, že modely používající xenonový blesk nebo obyčejné diody s bílým světlem, mají při pořizování nočních záznamů podstatně vyšší spotřebu energie než fotopasti využívající pouze infračervené diody.

### 2.2.9 Ovládání a konfigurace

Dražší a vybavenější modely jsou většinou opatřeny vestavěným displejem a integrovanými tlačítky, kterými je lze konfigurovat. U levnějších modelů je nutné fotopast nejdříve připojit k počítači, kde ji lze nastavit přes software dodávaný výrobcem. To je silně nepraktické, vzhledem k tomu, že kvůli jakékoliv změně nastavení je nutné zařízení připojit k PC. Zároveň je u těchto zařízení velmi obtížné nastavit správný úhel záběru na snímanou oblast. Fotopasti, které jsou vybaveny GSM modulem, lze většinou navíc vzdáleně konfigurovat zasláním SMS zprávy.

## 2.3 Legislativa

Díky nárůstu počtu dotazů ohledně užívání a instalace fotopastí reagoval Úřad na ochranu osobních údajů (ÚOOÚ) svým právním názorem, že fotopasti jsou technickým prostředkem, který zpracovává osobní údaje. Proto se i na ně, stejně jako na ostatní kamerová zařízení, vztahují veškeré právní podmínky jako u jiných technických prostředků ke zpracování osobních údajů ve smyslu zákona č. 101/2000 Sb. Dále cituji vyjádření ÚOOÚ [20].

Pokud je fotopast instalována např. pro potřeby monitorování zvěře a zároveň dochází k zaznamenávání náhodných snímků procházejících osob, jedná se o nahodilé shromažďování osobních údajů. Nejsou-li tyto údaje dále cíleně zpracovávány, pak se ve smyslu ustanovení \$ 3 odst. 4 zákona č. 101/2000 Sb. tento zákon aplikovat nebude. Ochranu soukromí lze v případě zveřejnění těchto náhodných snímků řešit podle občanského zákoníku.

Naopak, pokud je záměrem provozovatele využití fotopasti jako nástroje pro zabezpečení objektů, resp. obecně k ochraně majetku před škodou způsobenou jinými osobami, jde o zcela záměrné zpracovávání osobních údajů, na něž se uplatňuje zákon č. 101/2000 Sb. v celém svém rozsahu. Ten, kdo se rozhodne provozovat takové zařízení, tedy musí respektovat základní principy ochrany soukromí a osobní údaje může zpracovávat jen za podmínek, které zákon stanoví, zejména všech povinností týkajících se zabezpečení uchovávaných informací podle \$ 13 citovaného zákona.

## Kapitola 3

# Hardware

V této kapitole je popsán výběr platformy a dílčích hardwarových částí, na kterých je prototyp fotopasti založen.

## 3.1 Výběr platformy

Cena, podpora pro přídavné periferie, výkon a celková spotřeba jsou extrémně důležité faktory při výběru platformy, na které bude fotopast založena. Nicméně je nutné zohlednit i její složitost a mimo jiné i náročnost a celkové náklady spojené s vývojem firmware pro danou platformu.

### 3.1.1 ARM architektura

ARM Holding je britská společnost, která navrhuje a licencuje vlastní architekturu mikroprocesorů. ARM (Advanced RISC Machines) procesory jsou populární zejména díky své extrémně nízké spotřebě a vysokému výkonu. RISC (Reduced Instruction Set Computing) procesory pracují s redukovanou instrukční sadou, jejichž návrh je zaměřen zejména na jednoduchou a vysoce optimalizovanou sadu strojových intrukcí, která je protikladem množství ostatních specializovaných instrukcí z jiných architektur. ARM je momentálně nejpočetněji zastoupená architektura mikroprocesorů [17] na světě.

Procesory ARM je dnes možné objevit ve všech odvětvích spotřební elektroniky. Nejvýrazněji se prosazují v oblasti mobilních zařízení a v různorodých vestavěných systémech. Nízká spotřeba energie při zachování vysokého výpočetního výkonu má zásadní význam hlavně u zařízení, která jsou napájena externími bateriemi. Nízkopříkonové procesory se tolik nezahřívají a mohou pracovat i v náročných tepelných podmínkách bez nutnosti chlazení. Platformy s ARM procesory poskytují vývojářům přístup k obrovskému množství programových nástrojů, operačních systémů a software. ARM procesory jsou obvykle 32-bitové a jednotlivé verze architektury jsou označovány pod názvy ARMv6, ARMv7 apod.

Samotné výpočetní jádro není tím nejdůležitějším v dnešních zařízeních. Jádro mikroprocesorů ARM výrobci ve svých integrovaných obvodech kombinují přímo na čipu s dalšími komponentami, jako je grafické jádro GPU, operační paměť, síťové čipy a vstupně-výstupní rozhraní. Takový integrovaný obvod se označuje jako SoC (System on Chip).

Společnost Intel uvedla na trh alternativu k architektuře ARM. Jedná se o řadu procesorů Intel Atom, která je založena na architektuře x86. Procesory x86 jsou typu CISC (Complex Instruction Set Computer), avšak z výkonnostních důvodů vnitřně pracují jako RISC. Procesory Intelu jsou dražší a oproti ARM výkonnější, nicméně mají větší spotřebu. [13]

## 3.2 Návrh prototypu

S ohledem na výkon, cenu, škálovatelnost a možnost připojení více různorodých periferních zařízení jsem vybral jednu z nejdostupnějších a nejrozšířenějších platforem založených na ARM architektuře. Jedná se o mikropočítač Raspberry Pi, dále také jako RPi. Jeho výhody tkví především v malé spotřebě energie, vysokém výpočetním výkonu, hardwarové akceleraci zpracování fotek a videa, možnosti přímého připojení přídavného modulu kamery, cenové dostupnosti a především v tom, že nabízí komplexní řešení, které je velmi snadno rozšiřitelné do jakékoliv aplikace.

Prototyp fotopasti, viz obr. v příloze A.1, tedy vychází z mikropočítače Raspberry Pi, ke kterému je připojeno pohybové čidlo PIR, senzor intenzity světla, dotykový displej, IR kamera, IR filtr, IR přísvit a další periferie, dle blokového schématu uvedeného na obr. 3.1. Výsledná realizace je vidět na obr. 3.2.

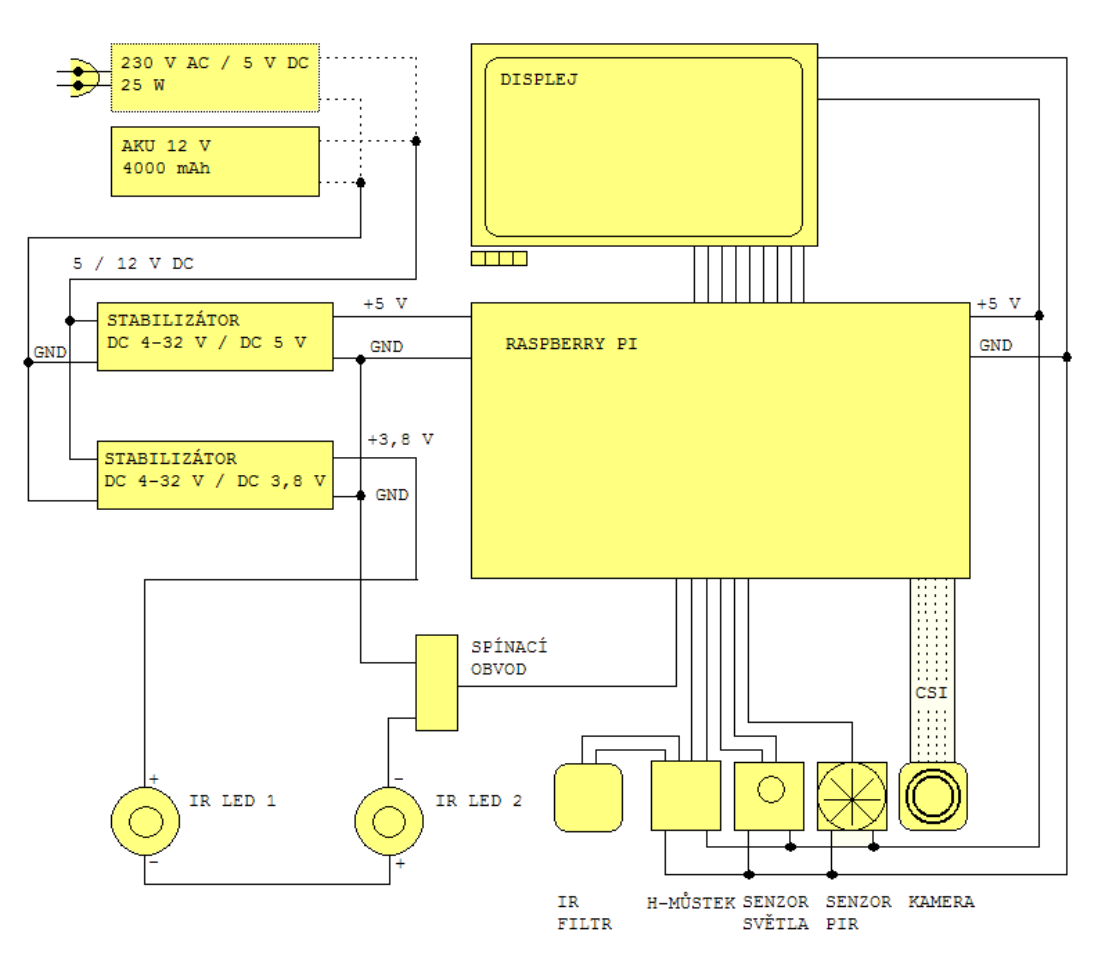

Obrázek 3.1: Blokové schéma zapojení jednotlivých částí fotopasti

Prototyp je přizpůsoben tak, aby mohl pracovat i v noci. Zařízení lze napájet, s využitím stabilizátorů napětí, přímo 5 V adaptérem nebo externí baterií. Jednotlivé části a komponenty budou představeny v dalších podkapitolách.

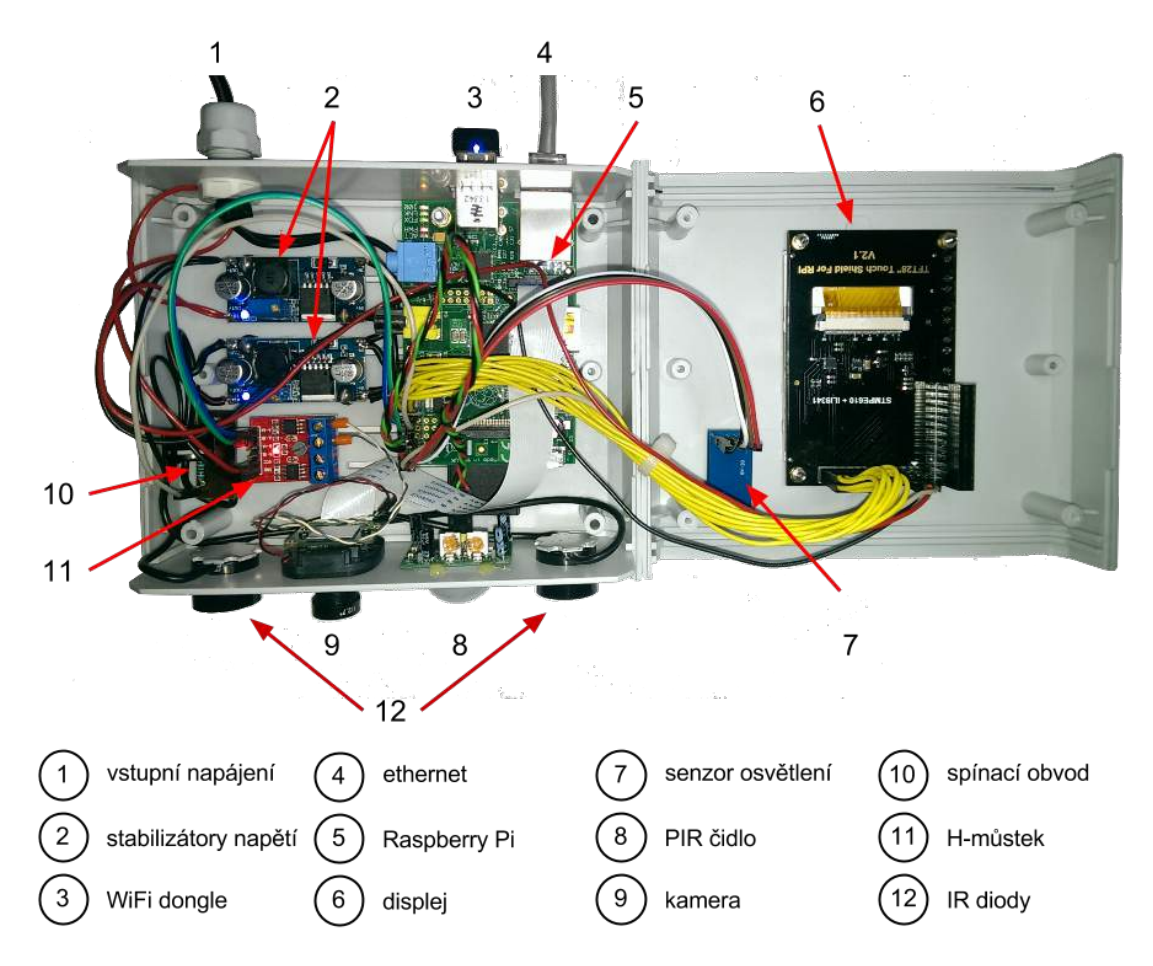

Obrázek 3.2: Dílčí části prototypu fotopasti

## 3.3 Raspberry Pi

Raspberry Pi je jedním z levných a výkonných mikropočítačů o velikosti běžné kreditní karty. Za jeho vznikem stojí britská nadace Raspberry Pi Foundation, která si dala za cíl podpořit výuku informatiky a zpřístupnit studentům výkonný hardware za přijatelnou cenu.

Jádrem tohoto malého jednodeskového mikropočítače je SoC BCM 2835 od firmy Broadcom, jenž integruje centrální procesor ARM1176JZF-S se základní taktovací frekvencí 700 MHz, kterou lze přetaktováním efektivně zvýšit až na 1 GHz. Procesor je založen na architektuře ARM11 a pracuje s instrukční sadou ARMv6. RPi proto podporuje pouze operační systémy, jenž jsou optimalizovány pro ARMv6.

V současné době se Raspberry Pi vyrábí ve čtyřech základních konfiguracích. Jsou to modely A, B a jejich novější verze A+ a B+. Ceny jednotlivých modelů se pohybují v rozmezí 500 až 800 Kč. Osobně jsem měl k dispozici model B viz obr. 3.3 a proto jsem ho použil k vývoji prototypu. Nicméně verze A+ by byla pro potřeby fotopastí vhodnější, neboť by svým výkonem byla dostačující a má oproti modelu B podstatně nižší spotřebu. Proto uvádím porovnání všech modelů a souhrn jejich hlavních parametrů v tabulce 3.1.

Všechny modely jsou osazeny grafickým multimediálním procesorem VideoCore IV podporujícím OpenGL ES 2.0. Díky němu dokáže RPi bez problémů kódovat a dekódovat video v nativním Full HD rozlišení 1080p.

Verze A a A+ disponují 256 MB operační paměti, v případě B a B+ je to dokonce

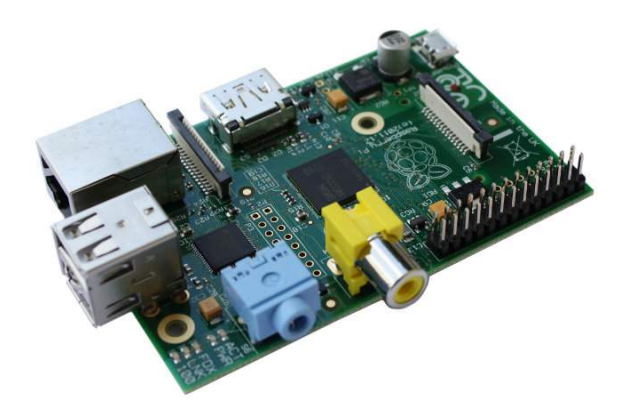

Obrázek 3.3: Raspberry Pi model B [24]

512 MB. Operační paměť je sdílena s grafickým jádrem a velikost paměti vyhrazené pro GPU (Graphics Processing Unit) lze softwarově nastavit mezi 16 až 448 MB.

Deska RPi je osazena 2 nebo 4 USB konektory. Modely B a B+ jsou opatřeny síťovým ethernetovým rozhraním RJ45, jež A a A+ nemají. Na deskách je k dispozici 20 až 40 vstupně-výstupních GPIO (General-Purpose Input Output) pinů, rozhraní SPI, UART, I <sup>2</sup>C, PWM a PCM. Každý model je dále vybaven audio výstupem, kompozitním výstupem a HDMI konektorem, kterým jej lze připojit k externí obrazovce. [24] [26]

|                 | Model A                                                            | Model $A+$                               | Model B<br>Model $B+$            |                  |  |  |  |
|-----------------|--------------------------------------------------------------------|------------------------------------------|----------------------------------|------------------|--|--|--|
| SoC             | Broadcom BCM2835 (CPU, GPU, DSP, SDRAM)                            |                                          |                                  |                  |  |  |  |
| <b>CPU</b>      |                                                                    |                                          | 700 MHz ARM1176JZFS typu ARM11   |                  |  |  |  |
| GPU             |                                                                    |                                          | 250 Mhz Broadcom VideoCore IV    |                  |  |  |  |
| <b>SDRAM</b>    | 256 MB (sdíleno s GPU)                                             |                                          | 512 MB (sdíleno s GPU)           |                  |  |  |  |
| Síťové rozhraní | není                                                               |                                          | 10/100 Mbit Ethernet RJ45        |                  |  |  |  |
| Odběr (příkon)  | $300 \text{ mA} (1.5 \text{ W})$<br>$200 \text{ mA} (1 \text{ W})$ |                                          | $700 \text{ mA} (3.5 \text{ W})$ | 600 mA $(3,0 W)$ |  |  |  |
| Napájení        |                                                                    |                                          | 5 V Micro USB                    |                  |  |  |  |
| Video výstup    |                                                                    | <b>HDMI</b>                              |                                  |                  |  |  |  |
| Video vstup     |                                                                    |                                          | MIPI rozhraní pro kameru (CSI)   |                  |  |  |  |
| Uložiště        | SD / MMC / SDIO                                                    | MicroSD<br>SD / MMC / SDIO               |                                  | MicroSD          |  |  |  |
| Rozměry         |                                                                    | $85,60$ mm $\times$ 56 mm $\times$ 21 mm |                                  |                  |  |  |  |
| Prodejní cena   | 689 Kč                                                             | 589 Kč                                   | 880 Kč                           | 790 Kč           |  |  |  |

Tabulka 3.1: Porovnání modelů RPi (2015) [24]

#### 3.3.1 Úložný prostor

RPi nedisponuje žádným rozhraním pro připojení pevného disku, operační systém včetně všech dat je uložen na jediné SD kartě (pro model A a B), nebo microSD kartě (pro model A+ a B+). Minimální doporučená velikost paměťové karty jsou 2 GB. Oficiálně podporovaná maximální velikost karty je 32 GB, ale změnou standardního souborového systému FAT32 za např. exFAT, lze použít i větší paměťová média.

### 3.3.2 Napájení

Raspberry Pi pracuje se vstupním napětím 5 V a je možné jej napájet samostatným adaptérem připojeným přes micro USB konektor, jenž je umístěn přímo na desce. Jinou možností je připojit napájení ze zdroje nebo baterie k napájecímu 5V pinu. V případě použití zdroje, který má napětí vyšší než 5 V, je za něj třeba přiřadit tzv. stabilizátor napětí, kterým lze snížit jeho výstupní napěti na požadovanou úrověň, aby nedošlo k poškození RPi.

#### Stabilizátor napětí

Jedná se o elektronickou součástku, která umožňuje stabilizovat výstupní napětí bez ohledu na změny ve vstupním napětí. Proces převodu vyššího napětí na nižší je poměrně neefektivní a díky tomu se odčerpává více energie, než by bylo třeba. Efektivita převodu u spínaných stabilizátorů může dosahovat až k 96 %, ale spíše se pohybuje okolo 80 %, oproti lineárním stabilizátorům s efektivitou ještě daleko nižší. To obecně striktně závisí na poměru mezi vstupním a požadovaným výstupním napětím. Zmenšení spotřeby nových modelů RPi A+ a B+ tkví právě v použití efektivnějšího spínaného stabilizátoru namísto lineárního.

V prototypu jsem použil dva 3 A stabilizátory s čipem LM2596S, viz obr. 3.4. Jedná se o spínané stabilizátory se vstupním napětím mezi 4 a 43 V a regulací výstupního napětí v rozmezí 1,25 až 32 V. Výstupní napětí prvního stabilizátoru, který napájí desku RPi a její periferie, je nastaveno na 5 V. Druhý stabilizátor je nastaven na 3,8 V a na samostatném okruhu napájí přisvicovací IR diody, viz sekce 3.6. Celé zařízení lze tímto způsobem napájet např. 12 V baterií, nebo 5 V adaptérem, bez nutnosti dodatečných hardwarových úprav.

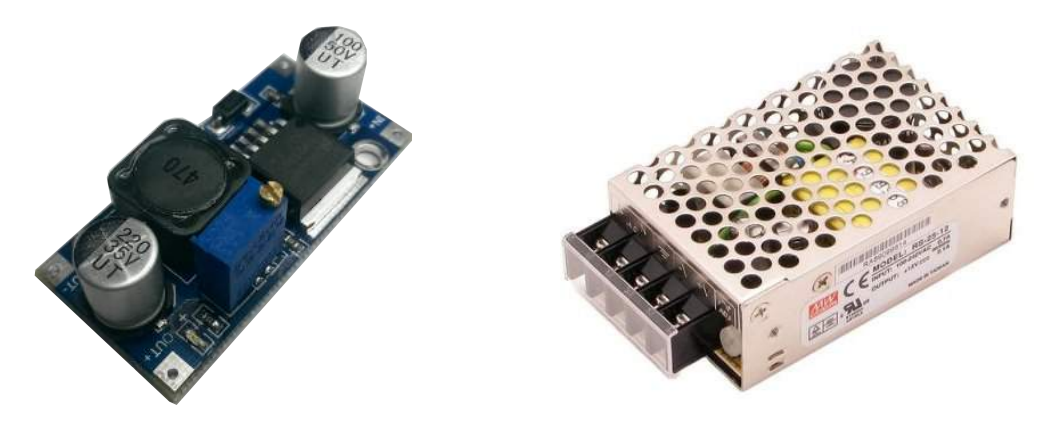

Obrázek 3.4: Stabilizátor napětí Obrázek 3.5: Spínaný napájecí zdroj [23]

Při vývoji prototypu jsem k napájení zařízení použil 5A síťový spínaný zdroj MEAN WELL, viz obr. 3.5, s výstupním napětím 5 V. Pro zachování mobility zařízení při jeho testování jsem použil 12V Li-Po baterie Zippy Compact s kapacitou 4000 mAh.

## 3.4 Kamera

Pro Raspberry Pi se vyrábí dva typy speciálních kamerových modulů, které lze připojit přímo do konektoru na jeho desce. Jedná se o moduly osazené klasickou, nebo infračervenou kamerou. Infračervená kamera pracuje na naprosto stejném principu jako každá běžná kamera. Jediným rozdílem oproti běžné kameře je absence filtru infračerveného světla. Díky tomu se kamera stane citlivá na IR záření a získá tak schopnost vidět jinak neviditelné IR záření z přisvícení a to i ve tmě. Citlivost kamery na IR záření způsobuje, že fotky pořízené za denního světla budou mírně zabarvené odstínem růžové až červené barvy, vlivem přirozeně se vyskytujícího infračerveného záření v denním světle, viz obrázky 3.6a a 3.6b. Kromě těchto modulů lze k RPi alternativně připojit i jiné typy kamer přes USB rozhraní.

Podporu nočního vidění fotopasti, tak aby denní záznamy nebyly barevně zkresleny, lze vyřešit dvěma způsoby. Lze použít dvě kamery, jednu klasickou a druhou infračervenou, mezi kterými by bylo možné přepínat. Turecká firma IVMECH za tímto účelem vytvořila speciální multiplexer [12], kterým lze volit mezi až čtyřmi výše zmíněnými kamerovými moduly. Druhým způsobem je použití samotné infračervené kamery s předřazeným el. ovladatelným IR filtrem, což je varianta, kterou zvolili výrobci většiny fotopastí a kvůli ceně jsem ji zvolil i já.

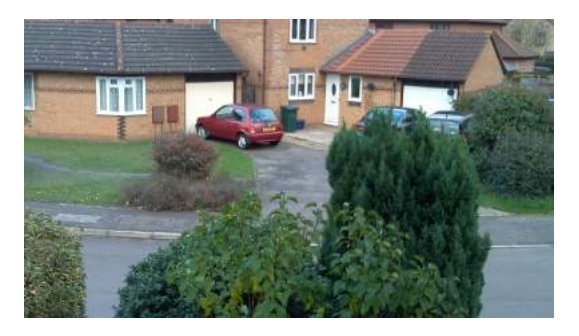

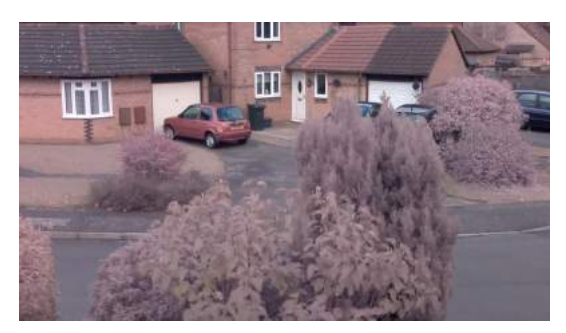

(a) s IR filtrem (b) bez IR filtru

Obrázek 3.6: Porovnání fotografií z kamer s IR a bez IR filtru za denního světla [7]

#### 3.4.1 Infračervená kamera Pi NoIR

Infračervený kamerový modul Pi NoIR (No InfraRed), viz obr. 3.7, byl navržen striktně pro zařízení RPi. Byl optimalizovaný, aby plně využíval hardwarové možnosti RPi a proto dokáže 700 Mhz procesor zpracovat video, se kterým by měly procesory s podobným výkonem značné problémy. Plošný spoj s rozměry  $24 \text{ mm} \times 23 \text{ mm}$  je osazen CMOS senzorem Omni-Vision OV5647 s rozlišením  $2592 \times 1944$  pixelů. K RPi ho lze připojit přes rozhraní CSI-2 (Camera Serial Interface Type 2), které zároveň slouží i k jeho napájení. CSI je součástí rozhraní MIPI (Mobile Industry Processor Interface), které na desce RPi zařizuje propojení kamery s procesorem. Vysokorychlostní 15-žilové sériové rozhraní CSI je rozděleno na řídící a datovou část. Řízení kamery probíhá obousměrně a je kompatibilní se sériovým rozhraním I <sup>2</sup>C. Datová část je pouze jednosměrná z kamery do RPi a je řízena hodinovým signálem. Odběr samotné kamery při natáčení se pohybuje okolo 250 mA. [24]

Mnou zvolený model Pi NoIR od firmy Waveshare, je oproti běžnému modelu navíc opatřen ostřící optickou čočkou s přiblížením, viz obr. 3.8 a ohniskovou vzdáleností 3,6 mm. Zorný úhel čočky kamery je oproti klasickým čočkám použitým v komerčních fotopastech větší a to 75,7°.

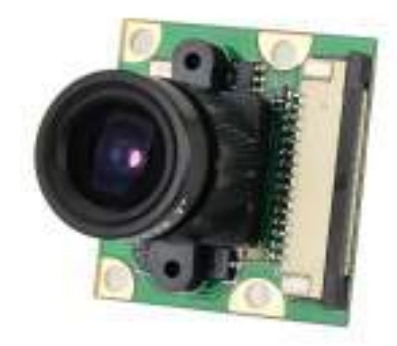

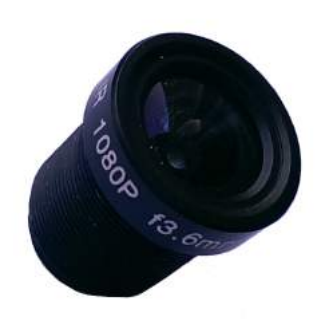

Obrázek 3.7: Pi NoIR kamera [24] Obrázek 3.8: Zvětšovací čočka kamery

Podporované formáty fotografií jsou, kromě nestandardních YUV420 a RGB888, klasické RAW, JPEG, PNG, GIF nebo bitmapa BMP. Na základě požadovaného rozlišení pořizovaného záznamu dojde ovladačem ke zvolení vhodného režimu kamery. Všechny podporované módy jsou uvedeny v tabulce 3.2. Kamera dokáže natáčet video ve formátu RAW H.264 s maximálním 5Mpx rozlišením, nicméně kodér RPi podporuje maximálně Full HD rozlišení při 30 snímcích za sekundu (fps). Módy které používají úplný úhel pohledu kamery FoV (Field of View) ukládají obraz z celé plochy senzoru. Full HD mód pracuje pouze s centrálními 1920  $\times$  1080 pixely senzoru.

| Rozlišení [px]     | Poměr stran | Fps       | <b>Video</b> | Fotografie | FoV   |
|--------------------|-------------|-----------|--------------|------------|-------|
| $2592 \times 1944$ | 4:3         | $1 - 15$  | ✓            |            | úplný |
| $2592 \times 1944$ | 4:3         | $0,16-1$  | $\checkmark$ |            | úplný |
| $1920 \times 1080$ | 16:9        | $1 - 30$  | $\checkmark$ | Х          | výřez |
| $1296 \times 972$  | 4:3         | $1 - 42$  |              | Х          | úplný |
| $1296 \times 730$  | 16:9        | $1 - 49$  | ✓            | Х          | úplný |
| $640 \times 480$   | 4:3         | $42 - 60$ |              | X          | úplný |
| $640 \times 480$   | 4:3         | $60 - 90$ |              | X          | úplný |

Tabulka 3.2: Módy kamery Pi NoIR [10]

K řízení kamery existují dva programy, raspistill a raspivid, jež lze ovládat z příkazové řádky. První z nich slouží pro fotografování a druhý pro natáčení videa. [10]

Na obrázcích 3.9a a 3.9b lze vidět srovnání fotografií vyfocených touto kamerou. První byl pořízen při běžném umělém osvětlení zářivkou a druhý za naprosté tmy pouze s infračerveným přísvitem.

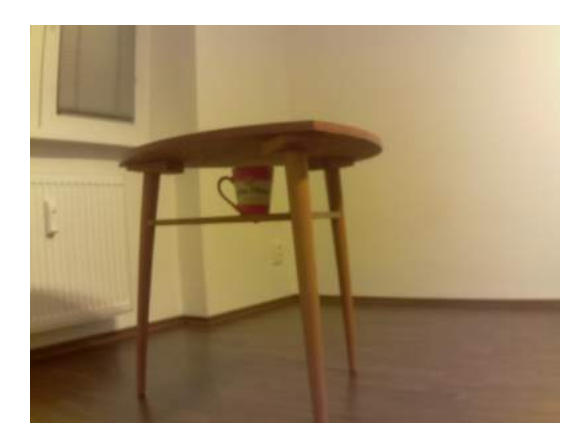

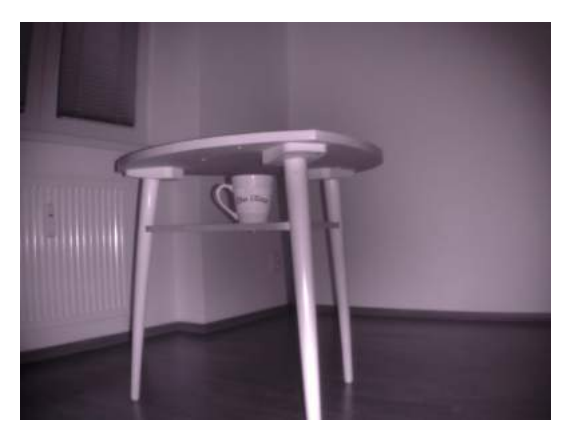

(a) s umělým osvětlením (b) v úplné tmě s IR přisvícením

Obrázek 3.9: Porovnání fotografií z kamery Pi NoIR

## 3.5 Elektronicky ovladatelný IR filtr

Mezi senzorem kamery a její optickou čočkou je umístěn infračervený filtr, jež lze elektronicky aktivovat a deaktivovat. K aktivaci filtru dochází ve dne, aby se odfiltrovalo infračervené záření běžného denního světla a barevnost pořízených záznamů zůstala zachována. Naopak v noci dojde k jeho deaktivaci, aby mohla kamera zaznamenat IR záření z jejího přisvícení. Uvnitř se nachází polohovatelný IR filtr, ke kterému je přilepen permanentní magnet. Změnou polarity na cívce elektromagnetu dochází ke změně umístění filtru mezi aktivní a neaktivní polohou.

Specificky se pro kameru Pi NoIR momentálně nevyrábí žádný takový filtr. Proto jsem použil běžný filtr pro CMOS kamery, viz obr. 3.10, který jsem mechanicky upravil tak, aby se mohl připevnit přímo ke kameře namísto původního držáku pro optickou čočku. Čočku kamery lze zašroubovat do závitu na přední straně filtru.

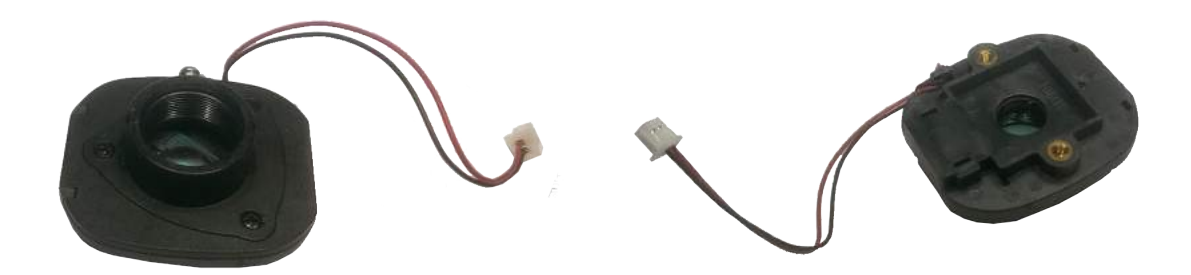

Obrázek 3.10: Elektronicky ovladatelný infračervený filtr

Maximální výstupní proud dodávaný jednotlivými vstupně výstupními piny RPi je 16 mA s omezením, kdy celkový odběr ze všech pinů najednou nesmí překročit hranici 50 mA. GPIO piny neposkytují dostatečně veliký proud, kterým by bylo možné filtr ovládat. Proto jsem pro manipulaci se clonou použil obvod s tzv. H-můstkem, který je ovládaný z RPi. Tyto obvody obecně slouží jako spínače pro zařízení s různými napěťovými a proudovými požadavky, např. pro řízení motorů apod.

Deska obvodu viz 3.11 je opatřena dvěma H-můstkovými čipy L9110 a lze jím ovládat až 2 zařízení najednou. Na desce jsou umístěny 2 svorkovnice pro připojená zařízení a 6 pinů, z nichž 2 jsou pro napájení a 4 pro ovládání zařízení. Obvod pracuje se vstupním napětím v rozmezí 2,5 až 12 V a s výstupním proudem maximálně 1,5 A. [?]

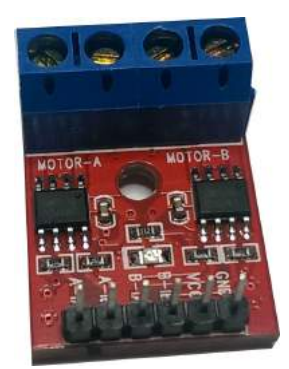

Obrázek 3.11: H-můstek

## 3.6 IR přisvícení

Pro účely otestování nočního vidění kamery lze k modulu Pi NoIR zakoupit a snadno připojit integrovaný modul s infračerveným přisvícením, jenž je opatřen jedinou výkonnou 1W IR diodou viz obr. 3.12. Modul je napájen přímo z desky kamery. Vedle diody je navíc opatřen fotorezistorem měřícím intenzitu světla a odporovým trimrem, kterým lze nastavit senzitivitu čidla tak, aby automaticky aktivovalo a deaktivovalo diodu, resp. přisvícení, dle okolních světelných podmínek. To znamená, že diodu nelze externě ovládat firmwarem fotopasti. Dioda emituje infračervené světlo s vlnovou délkou 850 nm a proto je ve tmě patrná jako červeně svítící bod se vzdáleností dosvitu pouze cca 5 m.

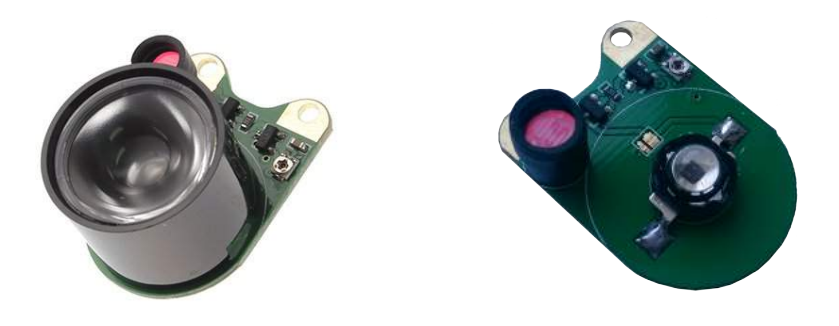

Obrázek 3.12: Testovací IR přísvit kamery

Z výše zmíněných důvodů jsem experimentoval i s jinými druhy přisvícení a vyzkoušel jsem dva zástupce z nejvýkonnějších IR diod na našem trhu. Vždy jsem je testoval zapojené v poli po třech diodách. Technické parametry obou zkoumaných typů a jejich vzájemné srovnání je uvedeno v tabulce 3.3. Velikost osvícené plochy a ani jejich výkon podle mě nebyl pro potřeby nočního vidění fotopasti dostatečný. Proto jsem použil dvě vysoce svítivé IR diody s vyšším výkonem 3W, viz obr. 3.13a, které jsem umístil po stranách fotopasti. Diody vyzařují zcela neviditelné infračervené záření s vlnovou délkou 940 nm. Pracují s napětím v rozmezí 1,5 až 1,7 V, jsou zapojeny v sérii za sebou a napájeny ze samostatného obvodu, kde je druhým stabilizátorem udržováno napětí 3,8 V. Spotřeba obou diod je při napětí 1,6 V dle měření 1,31 A. Diody jsou připájeny na hliníkový chladič, neboť se při dlouhodobém rozsvícení zahřívají. Při běžném krátkodobém provozu, kdy jsou zapnuty maximálně několik desítek sekund, k jejich zahřívání nedochází.

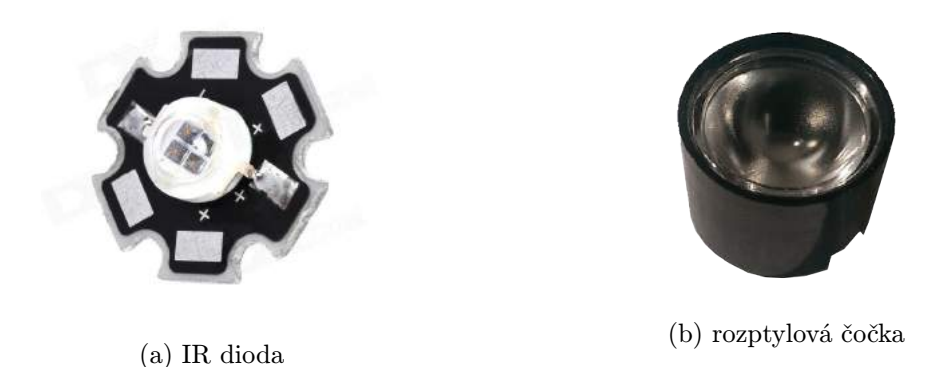

Obrázek 3.13: IR přísvit kamery

Ovládání přísvitu řídí spínací obvod, jenž jsem vyrobil dle schéma zapojení, viz obr. 3.14. Jedná se o obvod se děma tranzistory v Darlingtonově zapojení s odporem, který je ovládán přivedením napětí z kontrolního pinu RPi. Vyzařovací úhel obou diod je usměrněn rozptylovou čočkou, viz obr. 3.13b, na 90°.

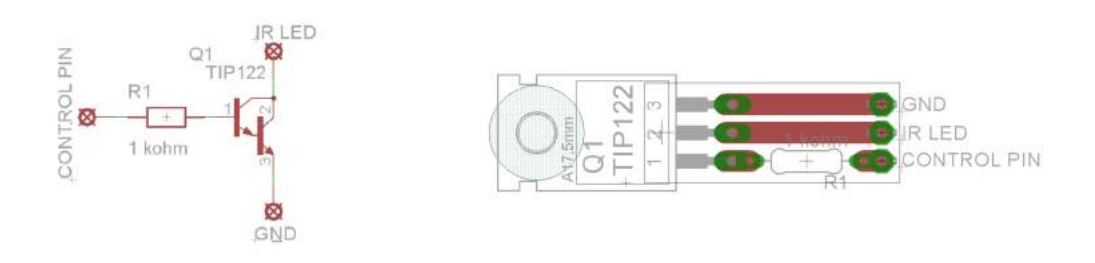

Obrázek 3.14: Spínací obvod ovládající IR přísvit kamery

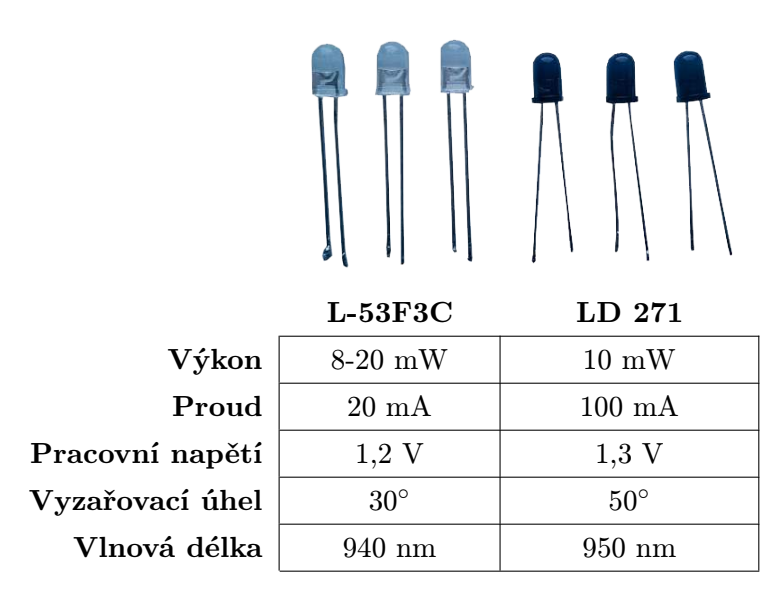

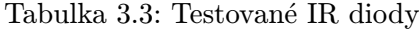

## 3.7 Pohybový senzor PIR

Pro prototyp fotopasti jsem zvolil pohybový senzor PIR (HC SR501) na obr. 3.15, který pracuje s napětím v rozmezí 4,5 až 20 V. Je tedy možné ho napájet přímo 5 V pinem z desky RPi. Jeho digitální výstup lze připojit na jeden ze vstupních GPIO pinů RPi. V době detekování pohybu se na výstup čidla nastaví vysoká hodnota napětí 3,3 V, v opačeném případě je na výstupu udržováno 0 V. Firmware v RPi je schopnen změnu napětí detekovat a registrovat tak pohyb z čidla. Jeho detekční oblast sahá až do vzdálenosti 7 metrů v úhlu 100◦ , viz obr. 3.16 a je schopné pracovat v teplotách od -15 do 70 ◦C.

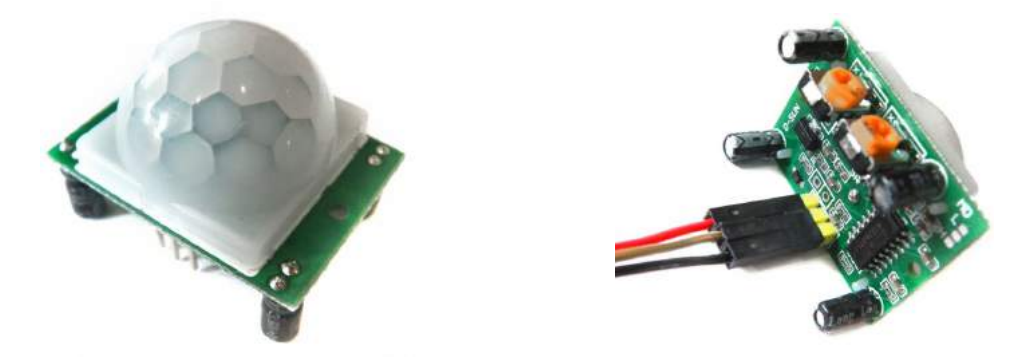

Obrázek 3.15: Pohybové čidlo PIR [22]

Tento PIR senzor má nesmírně nízkou spotřebu a to necelých 50 µA. Dvěma trimry umístěnými na desce je umožněno dynamicky nastavit citlivost čidla a dobu zpoždění (cca 0.5 až 200 s), než se opět zašle další signál o zaznamenaném pohybu. Se svými velmi malými rozměry  $(24 \text{ mm} \times 32 \text{ mm})$  a malou spotřebou je to ideální senzor k detekci pohybu pro zařízení napájená z baterií. [22] [19]

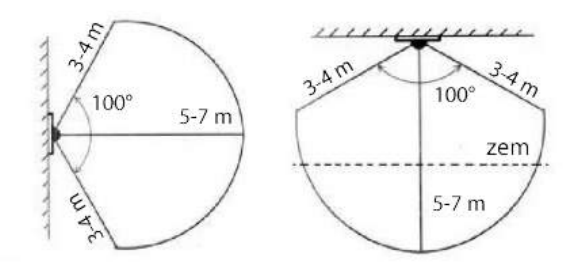

Obrázek 3.16: Detekční oblast čidla pohybu PIR [19]

## 3.8 Čidlo intenzity osvětlení

Na rozdíl od ostatních podobných zařízení Raspberry Pi nedisponuje žádným čistě analogovým vstupem. Všech 17 GPIO je digitálních, což je výborné pro senzory, které mají digitální výstup, ale nepoužitelné pro ty čistě analogové. Pro převod hodnot měřených analogovými čidly na digitální je nutné použít A/D převodník.

Vzhledem k faktu, že není třeba znát přesnou hodnotu intenzity osvětlení, ale stačí její hrubý odhad, jsem vyzkoušel alternativní přístup bez použití převodníku a použil tzv. nabíjecí RC obvod. Jedná se o obvod, viz obr. 3.17a, ve kterém je v sérii zapojen kondenzátor a proměnlivý odpor. V tomto případě je odporem senzor osvětlení LDR (Light Dependent Resistor), který mění svoji rezistanci úměrně intenzitě světla, jež na něj dopadá. Jádro tohoto řešení spočívá v měření času, za který se kondenzátor dostatečně nabije a na digitálním GPIO vstupu RPi se objeví minimální napětí 2 V, indikující logickou jedničku, jež je RPi schopno registrovat. Vzhledem k proměnlivému odporu senzoru tento čas bude proporciálně odpovídat momentální hodnotě intenzity osvětlení. [2]

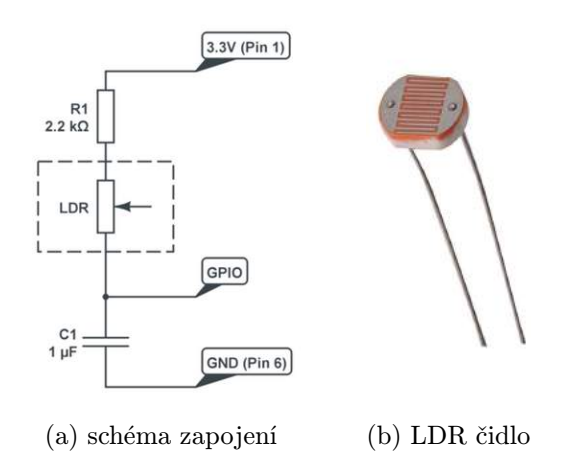

Obrázek 3.17: Analogový senzor intenzity osvětlení [2]

Při testování se nakonec ukázalo, že tento přístup nebyl zvolen úplně vhodně a získané hodnoty tímto způsobem byly jen velmi orientační a proto jsem pro přesnější měření zvolil digitální čidlo VH1750FVI, viz 3.18.

Senzor pracuje s napětím v rozmezí 3 až 5 V a má velmi nízkou spotřebu, necelých 7 mA, neboť se v době nečinnosti automaticky vypne až do doby následujícího měření. Integruje 16 bitový analogově digitální převodník, jenž generuje hodnoty v rozpětí 0 až 65535 lx. Je schopný rychle a velmi přesně měřit hodnoty intenzity světla. Nabízí několik

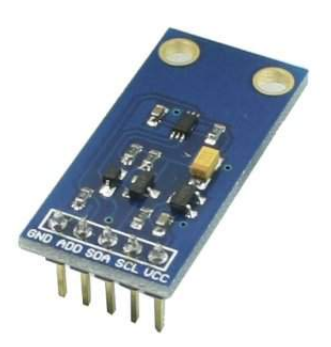

Obrázek 3.18: Digitální čidlo intenzity světla

programovatelných režimů, ve kterých lze nastavit přesnost měření s rolišením od 4 lx až po 0,5 lx. Doba potřebná ke změření hodnoty s maximální přesností odpovídá 120 ms. Deska, na které je umístěn snímač, má rozměry 3,3 cm  $\times$  1,5 cm  $\times$  1,1 cm a váží pouhých 5 gramů.

S čidlem lze komunikovat po sériové sběrnici  $I^2C$ . Závislost naměřených hodnot na typu zdroje světla je velmi malá. Mělo by tedy být jedno, zda na čidlo dopadají paprsky slunečního svitu nebo např. halogenové lampy, nicméně z testování vyplynulo, že rozdíl je patrný. Vliv okolního infračerveného záření na čidlo je také velmi malý, což je důležité, neboť by mohlo reagovat na infračervené osvětlení kamery. Detailní dokumentaci čidla lze nalézt zde [6]. Čidlo slouží jako hlavní ukazatel pro přepínání fotopasti mezi denním a nočním režimem.

## 3.9 Dotykový displej

Pro uživatelsky přívětivé ovládání jsem k fotopasti připojil rezistivní dotykový displej PiTFT od firmy Adafruit s uhlopříčkou 2.8". Jedná se o zařízení, jež bylo navrženo pro použití s nejnovějšími modely RPi a lze jej snadno připojit se shora, přímo na patici vstupně výstupních pinů RPi. Různých druhů displejů se vyrábí nepřeberné množství. Jednotlivé typy se liší mimo jiné velikostí uhlopříčky obrazovky, rozlišením, kontrastem a jejich spotřebou.

Displej PiTFT disponuje rozlišením o velikosti  $320 \times 240$  pixelů a pracuje s 16 bitovými barvami. S RPi komunikuje přes vysokorychlostní rozhraní SPI. Součástí desky s obrazovkou, viz obr. 3.19, jsou i 4 tlačítka, jejichž výstupy jsou vyvedeny na samostatné GPIO piny. Takto mohou být tlačítka funkčně použita např. pro zapnutí a vypnutí zařízení. Celkovou spotřebu displeje z větší části tvoří čtyři samotné podsvětlovací LED diody, které lze ovládat integrovaným tranzistorem a případně vypnout. Dle specifikace je spotřeba displeje s plně rozsvíceným podsvícením přibližně 100 mA. [1]

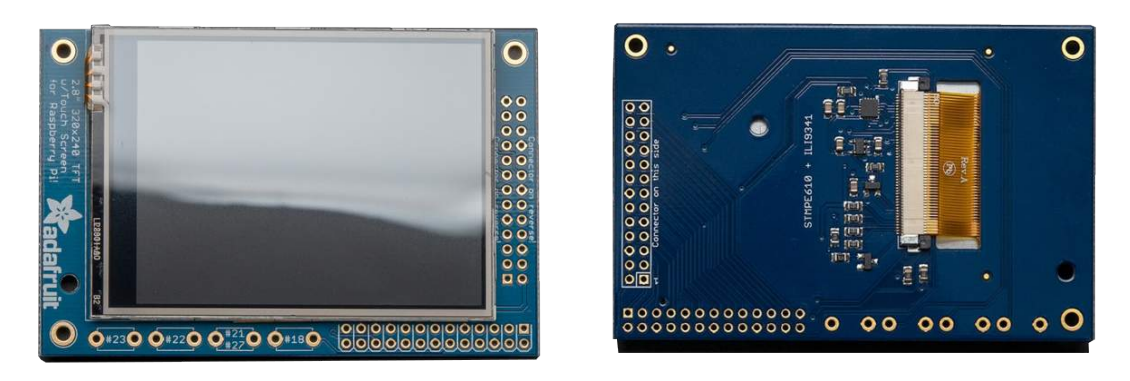

Obrázek 3.19: Dotykový displej Adafruit 2.8"

## 3.10 Připojení k internetu

RPi lze připojit k internetu běžným ethernetovým kabelem přes rozhraní RJ45, nebo lze využít některou z možností bezdrátového připojení. Pro účely testování fotopasti jsem zvolil jako sekundární možnost připojení přes USB WiFi dongle, konkrétně K11 Mini od firmy Realtek, jež je k vidění na obr. 3.20. Jedná se o velmi malý WiFi modul, jenž je možné k RPi připojit přímo do USB konektoru. Jeho rozměry jsou pouhých 2.4 cm  $\times$  1.5 cm  $\times$  0.7 cm. Výrobcem udávaný dosah je 100 m uvnitř a 300 m ve volném prostoru, ale skutečný dosah je podstatně nižší.

Profesionální fotopasti jsou navíc vybaveny GSM modulem, který umožňuje, aby fotopast byla připojena k internetu ještě na větší vzdálenost i v odlehlých místech.

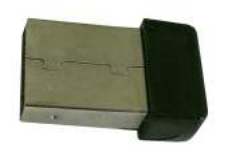

Obrázek 3.20: WiFi dongle

## Kapitola 4

# Software

## 4.1 Výběr operačního systému

V současné době existuje několik oficiálně podporovaných operačních systémů, přímo optimalizovaných pro hardware Raspberry Pi. Jsou to primárně systémy vycházející z distribucí GNU/Linux. Operační systémy Windows nejsou momentálně podporovány, ale s podporou Windows 10 se dle nadace RPi počítá u budoucích verzí. Dále se připravuje nový systém Razdroid na bázi Androidu verze 4.0 a podpora pro Firefox OS. Seznam všech kompatibilních OS je uveřejněn na stránkách nadace [24], kde lze všechny systémy i získat. Operační systém je uložen na SD kartě a lze jej jednoduše nahradit jinou linuxovou distribucí, s pomocí čtečky SD karet. Podporovaných operačních systémů je hned několik a dále stručně shrnu tedy jen ty nejvýznamnější.

#### Raspbian

Jedná se o volně dostupný OS vycházející z linuxové distribuce Debian Wheezy. Raspbian je přímo optimalizovaný pro hardware RPi a architekturu ARMv6. Mezi uživateli je nejvíce populární a jedná se o oficiálně doporučený operační systém samotnou nadací RPi. Za jeho vznikem stojí autoři Mike Thompson a Peter Green. Má širokou základnu fanoušků a komunitu uživatelů, kteří pro něj vytvořili tisíce knihoven, programů a ovladačů různých periferií, včetně kamery a dotykového displeje. Z těchto důvodů jsem Raspbian zvolil a použil jako OS fotopasti.

#### Pidora

Pidora je systém založený na linuxové distribuci Fedora. Je specificky optimalizovaný pro architekturu ARMv6. Jedná se o projekt CDOT (Seneca Centre for Development of Open Technology). Poslední, pátá verze, byla publikována v dubnu 2014 s kernelem verze 3.12.23.

### Arch Linux ARM

Jak název napovídá, Arch Linux ARM, je systémem vycházejícím z distribuce Arch Linux. Jedná se o její zjednodušenou verzi, bez grafického rozhraní, optimalizovanou pro architektury ARMv6 a ARMv7. Systém je zaměřen na jednoduchost a plnou konfigurovatelnost uživatelem. Základem je elementární struktura systému a zbytek konfigurace už je čistě na uživateli. Nové verze jsou vydávány v rámci malých oprav, resp. balíčků a proto je systém snadné udržovat stále aktuální.

### RISC OS

Netradiční operační systém navržený přímo pro ARM procesory. Nejedná se tedy o distribuci Linuxu a nevychází z žádného podobného systému. Jeho historie sahá až do roku 1987, kdy vznikla jeho první verze od firmy Acorn Computers. Na jeho vývoji se podílel tým, jenž navrhoval první ARM procesory. Systém podporuje instrukční sadu RISC (Reduced Instruction Set Computing) a pro jeho port na Raspberry Pi byla vytvořena verze s plně funkčním grafickým uživatelským rozhraním. Systém je komunitou udržován dodnes, nicméně místy se vyskytují potíže v kompatibilitě u nových zařízení.

## 4.2 Raspbian

Použitým operačním systémem pro fotopast je **Raspbian** [27], jenž je ke stažení z oficiálních webových stránek nadace RPi [24], kde je dostupný i návod na jeho instalaci.

Vzhledem k tomu, že je Raspberry Pi vestavěný systém, nemá k dispozici konvenční BIOS (Basic Input-Output stream). Konfigurační parametry, které by byly za jiných okolností uloženy v BIOSu, jsou uloženy v prostém textovém souboru /boot/config.txt. Konfigurační soubor je načten GPU ještě předtím, než dojde k inicializaci CPU a samotného OS. Proto je na SD kartě umístěn přímo v boot sektoru a může jej editovat pouze uživatel s administrátorskými právy. Podrobný popis všech konfigurovatelných parametrů a možnosti jejich nastavení je možné najít v oficiální dokumentaci [25].

K základnímu nastavení systému lze využít programu raspi-config, který je po instalaci automaticky spuštěn při prvním zavedení operačního systému. Po jeho inicializaci dojde k zobrazení grafického rozhraní, viz obr. 4.1, ve kterém lze nastavit dílčí části systému, jako jsou přídavné periferie, přetaktování, lokalizace apod. Jakékoliv změny se pochopitelně projeví až po restartování operačního systému. Pro nestandardní konfigurace parametrů nelze tento program využít a je třeba ručně editovat konfigurační soubor.

| 1 Expand Filesystem<br>2 Change User Password<br>4 Internationalisation Options<br>5 Enable Camera<br>6 Add to Rastrack<br>7 Overclock<br>8 Advanced Options<br>9 About raspi-config | Change password for the default user (pi)<br>Configure overclocking for your Pi<br>Configure advanced settings<br>Information about this configuration tool | Ensures that all of the SD card storage is available to the OS<br>3 Enable Boot to Desktop/Scratch Choose whether to boot into a desktop environment, Scratch, or the command-line<br>Set up language and regional settings to match your location<br>Enable this Pi to work with the Raspberry Pi Camera<br>Add this Pi to the online Raspberry Pi Map (Rastrack) |
|----------------------------------------------------------------------------------------------------|----------------------------------------------------------------------------------------------------|----------------------------------------------------------------------------------------------------|
|                                                                                                    | <select></select>                                                                                                    | $<$ Finish $>$                                                                                                    |

Obrázek 4.1: Konfigurační nástroj raspi-config [25]

Je nutné povolit rozhraní kamery, sběrnici I<sup>2</sup>C pro komunikaci se senzorem intenzity světla a sériové periferní rozhraní SPI pro komunikaci s displejem. Dále je třeba nastavit, aby systém naběhl do grafické verze desktopu, namísto příkazové řádky.

Manuální úpravou konfiguračního souboru jsem kvůli nahrávání a práci s videem povolil více operační paměti pro GPU. Minimální požadovaná velikost GPU paměti pro práci s kamerou je 128 MB a proto jsem ji navýšil z továrních 16 MB na 256 MB. Volná operační paměť zařízení se tak sníží na 256 MB z celkových 512 MB. Dále jsem přidal parametry pro dynamické podtaktování zařízení, které bude následně rozvedeno v kapitole 4.2.1.

### 4.2.1 Dynamické podtaktování

Většinu provozní doby fotopast vyčkává a nevykonává žádnou výpočetně náročnou činnost. V době nečinnosti lze zařízení tzv. podtaktovat, tedy dynamicky snížit frekvenci i napětí, se kterými jednotlivé části RPi běžně pracují, za účelem zmenšit jejich celkovou spotřebu a prodloužit tak provozní dobu zařízení při napájení na baterie. Ve chvíli, kdy je potřeba opět navýšit výkon, dojde dynamicky ke zvýšení frekvence i pracovních napětí dle potřeby.

Linuxové jádro (kernel) Raspbianu pracuje s ovladačem **cpufreq** [5], jenž zavádí *onde*mand regulátor, tzv. governor, který stanovuje napětí a nastavuje frekvence pro komponenty CPU, GPU a SDRAM. Ondemand znamená, že governor upravuje frekvenci a napětí dle momentální potřeby a to tak, že v době nečinnosti podtaktuje, resp. snižuje frekvence na minimum. Ve chvíli, kdy systém potřebuje navýšit výkon zařízení, zvýší se frekvence a napětí na povolené maximum.

Hodnoty rozsahu povolených frekvencí a pracovních napětí jednotlivých částí RPi, které jsem nastavil v konfiguračním souboru prototypu, jsou uvedeny v tabulce 4.1. Sloupec min udává minimální hodnotu, jež se použije v době nečinnosti zařízení. Sloupec max udává maximální hodnotu, která je nastavena při vysokém vytížení zařízení.

| Parametry                         | Popis             | Min                 | Max       |
|-----------------------------------|-------------------|---------------------|-----------|
| $arm_freq\_min / arm_freq$        | Frekvence ARM CPU | $200\;\mathrm{MHz}$ | 700 MHz   |
| $gpu\_freq\_min / gpu\_freq\_min$ | Frekvence GPU     | $200\;\mathrm{MHz}$ | 250 MHz   |
| sdram_freq_min / sdram_freq       | Frekvence SDRAM   | $400$ MHz           | $400$ MHz |
| over_voltage_min / over_voltage   | Napětí CPU a GPU  | $1,0 \text{ V}$     | 1.2V      |

Tabulka 4.1: Parametry použité pro podtaktování prototypu

Pro ověření stability podtaktovaného systému s těmito parametry jsem použil zátěžový script underclock\_stability\_test.sh, jež je dostupný z [8].

#### 4.2.2 Upstart

Jednotlivé služby, spojené s funkcí fotopasti, jsou koncipovány jako samostatné akce, k jejichž správě jsem použil program upstart [30]. Upstart je novější a plně kompatibilní alternativou linuxového démonu init a nahrazuje tak tradiční inicializační scripty, které předem pevně plánují, kdy a jak se budou dílčí procesy spouštět. Původně vznikl čistě pro operační systém Ubuntu, ale rozšířil se i do ostatních linuxových distribucí.

Upstart přistupuje ke správě systémových služeb oproti initu dynamicky a naprosto asynchronně. Výhoda asynchronního přístupu je především ve zrychlení startu systému, protože se jednotlivé úkoly zpracovávají paralelně a neblokují tak ostatní. Upstart zavádí samostatné servisy, které jsou aktivovány, nebo deaktivovány na základě událostí, jež může vyvolat uživatel nebo servisy vzájemně mezi sebou. To oproti initu umožňuje lépe předvídat a dynamicky reagovat na různé systémové události. Mezi situace, kdy dochází ke změnám důležitých systémových součástí patří např. připojení, nebo odpojení externího hardware, uspání systému, změna konfigurace sítě apod.

S flexibilitou, kterou upstart přináší je možné výrazně zjednodušit systémovou konfiguraci. Mezi jeho další užitečné vlastnosti patří i to, že v případě neplánovaného ukončení aplikace, je schopen ji, dle předem stanovených podmínek, opět automaticky spustit. [15]

## 4.3 Firmware

Po zavedení systému, je automaticky programem Upstart spuštěna služba system up, jenž iniciuje shellový script system up.sh. V tomto scriptu dojde ke zjištění unikátního sériového čísla procesoru RPi ze souboru /proc/cpuinfo, které je uloženo do skrytého souboru .serial number. Sériové číslo bude nadále sloužit k jednoznačné identifikaci fotopasti při komunikaci s webovým serverem a API webového rozhraní. Následně dojde k inicializaci ovládání podsvícení displeje, jež je podrobněji popsáno v podkapitole 4.3.1. Nakonec dojde ke spuštění samotného firmware.

Firmware fotopasti je napsaný v objektově orientovaném jazyce Python. Ten je v operačním systému předinstalovaný, je třeba doinstalovat balíčky python-yaml, python-pygame, python-smbus a python-picam, na nichž firmware závisí. Ovládací program tvoří 11 tříd, kde spouštěcím souborem jeho řídící části je main.py. O automatické zavedení firmware se stará služba phototrap up programu Upstart, která zajistí spuštění a monitorování všech jeho řídících částí. V případě, že by došlo k nečekanému ukončení programu chybou, služba phototrap up zabezpečí jeho opětovné spuštění.

Pro usnadnění uživatelské konfigurace fotopasti jsem vytvořil grafické rozhraní, dále také jako GUI (Graphical User Interface), jenž je založeno na pythonové knihovně Pygame a lze jej ovládat přes připojený dotykový displej.

Firmware je koncipovaný jako vícevláknový program. Po zavedení hlavního vlákna, které obstarává řídící funkce fotopasti a vykreslování GUI na displej, dojde ke spuštění dalšího vlákna, ve kterém se v pravidelných intervalech 1 sekundy měří hodnota intenzity osvětlení. Ke komunikaci s čidlem dochází přes sériovou sběrnici I<sup>2</sup>C, s využitím pythonové knihovny smbus. Měření tedy probíhá nezávisle na činnosti hlavního programu, čímž lze docílit změny nočního a denního režimu fotopasti v průběhu nahrávání kamerou. Tento proces samostatně ovládá infračervený filtr kamery.

Podněty z pohybového čidla jsou také obslouženy v samostatném vlákně, aby se neblokoval hlavní program. V závislosti na zvoleném režimu kamery, zde dochází k nahrávání videa nebo pořizování fotek.

### 4.3.1 Dotykový displej

Pro snadnější instalaci ovládání dotykového displeje vytvořila firma Adafruit vlastní verzi linuxového kernelu, jímž lze přeinstalovat ten v Raspbianu. Tento kernel je možné použít pouze v operačních systémech Raspbian. Podrobný popis instalace je popsán na webových stránkách výrobce [1], který vytvořil i jednoduchý instalační script a vlastní již přednastavený obraz operačního systému Raspbian, který lze jednoduše nahrát na SD kartu. Já však využil detailního návodu a vše potřebné nastavil a instaloval dle něj.

Po nainstalování nového kernelu, lze displej nastavit přes systémový konfigurační soubor /boot/config.txt. Obnovovací frekvenci displeje jsem nastavil na 32 MHz. Součástí kernelu je i automatický kalibrační program adafruit-pitft-touch-cal, kterým lze displej přesně zkalibrovat.

Podsvicovací diody displeje jsou ovládány tranzistorem, jehož řídící vstup je vyveden na jeden GPIO, kterým lze podsvícení vypínat. Inicializaci ovládání podsvícení má na starosti script initialize backlight.sh, jenž je spuštěn automaticky po zavedení systému službou system up. Script vytvoří symbolický odkaz na řídící GPIO, na který se lze softwarově odkázat a ovládat tak podsvícení přímo z firmware.

## 4.3.2 Ovládání kamery

Pro ovládání kamery Pi NoIR jsem použil volně dostupnou knihovnu picamera jež je součástí balíčku python-picamera. Knihovna disponuje rozsáhlým API pro konfiguraci a ovládání kamery jak ve foto režimu, tak i pro natáčení videa. Autorem knihovny je Dave Hughes, který ji zpřístupnil pod BSD licencí. Podrobná a velmi dobře napsaná dokumentace ke knihovně je dostupná zde [10]. Knihovna nabízí plné pokrytí nativních funkcí z programů raspistill a raspicam.

## 4.3.3 Grafické uživatelské rozhraní

Po spuštění řídícího programu se fotopast uvede do tzv. preview módu, viz první obrazovka na obr. 4.2, v němž se na pozadí aplikace promítá aktuální výstup z kamery, podle kterého lze fotopast nasměrovat a ověřit si jak vypadá obraz s aktuálně zvoleným nastavením.

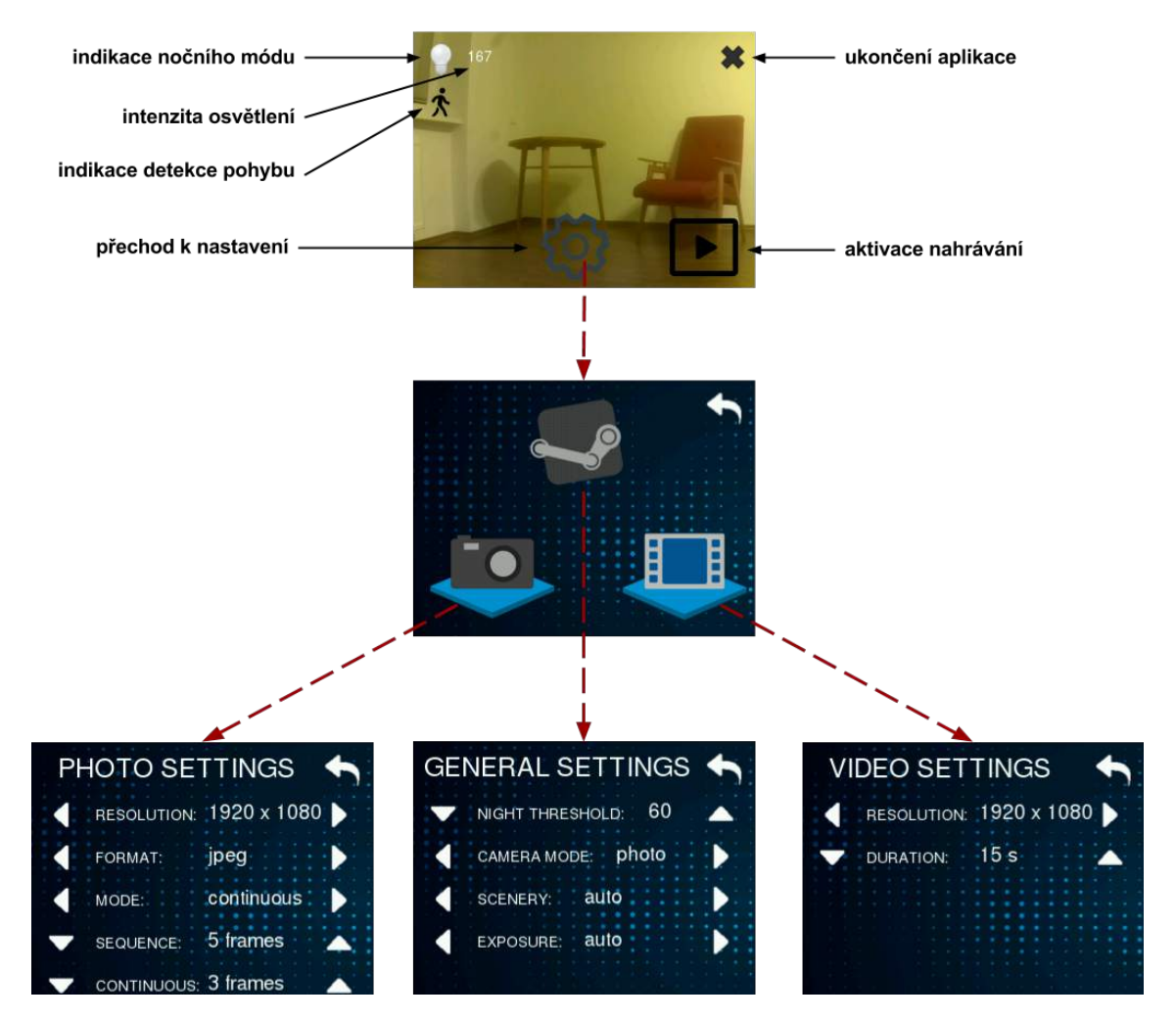

Obrázek 4.2: Obrazovky grafického uživatelského rozhraní firmware

Na preview obrazovce jsou vidět ikony indikující právě detekovaný pohyb ve formě kráčející osoby a aktivní noční režim ve formě rozsvícené žárovky. Kliknutím na ikonu šipky dojde k přepnutí fotopasti do aktivního nahrávacího módu, ve kterém dojde k vypnutí podsvícení displeje. Poklepáním na displej dojde ke zrušení nahrávacího režimu, display se rozsvítí a fotopast se přepne zpět do preview módu.

Kliknutím na ikonu ozubeného kola lze přejít na obrazovku nastavení, viz druhá obrazovka na obr. 4.2. Jsou zde tři ikony odkazující na obrazovky s konfigurací fotek, videa a obecných parametrů fotopasti, jež jsou podrobněji popsány dále. Na předchozí obrazovku se lze vždy vrátit kliknutím na šipku zpět v pravém horním rohu. Aplikaci lze ukončit z úvodní obrazovky kliknutím na křížek v pravém horním rohu a přejít tak na obrazovku desktopu.

V preview módu se na displej renderují průměrně 4 snímky za sekundu, kvůli reálnému výstupu z kamery na pozadí, v čistě grafických obrazovkách je to 15 snímků za sekundu.

### Obecné parametry

- Limit intenzity světla definuje hraniční hodnotu intenzity osvětlení, podle které se aktivuje denní nebo noční režim fotopasti. Noční režim lze úplně vypnout nastavením hodnoty na nulu.
- Pracovní mód určuje, zda se budou nahrávat videa nebo pořizovat fotografie.
- Scenérie je prostředí, podle kterého se určuje vyvážení bílé barvy pro denní režim fotopasti. Lze specifikovat slunečno, oblačno, stín, horizont nebo automatický mód, který se pokusí zvolit vhodný režim sám. V noci je scenérie automaticky nastavena na stín.
- Expozice je úroveň světlosti záznamu pro denní režim fotopasti. Lze nastavit režimy sníh, pláž, sport, dlouhá expozice a automatický mód. Kamera ve tmě používá expozici pro noc.

#### Parametry videorežimu

- Rozlišení videa z rozmezí  $1920 \times 1080$ ,  $1296 \times 972$ ,  $1024 \times 768$  a  $640 \times 480$ .
- Délku záznamu v sekundách, minimální hodnota jsou 4 sekundy.

#### Parametry fotorežimu

- Rozlišení fotografií z rozmezí  $2592 \times 1944$ ,  $1920 \times 1080$ ,  $1296 \times 972$ ,  $1024 \times 768$  a  $640 \times 480.$
- Formát fotografie z výběru JPEG, PNG, GIF.
- Režim snímání lze nastavit na vyfocení jednoho snímku, více snímků s časovým odstupem, nebo sekvenci ihned po sobě jdoucích snímků, tzv. burst mode.
- Počet snímků v sekvenci určuje celkový počet fotografií, které se při režimu sekvence vyfotí.
- Počet snímků s časovým odstupem určuje celkový počet fotografií, které se s odstupem 1 sekundy vyfotí, pokud je zvolen režim s opakováním.

V grafickém uživatelském rozhraní lze upravovat základní parametry fotokamery a jejích režimů. Atributy jako jsou kvalita záznamu, ostrost, kontrast, apod. a scenérie s expozicí pro noční režim, lze nastavit zásahem do konfiguračních souborů fotopasti, kam se jednotlivá nastavení ukládají.

Připravený firmware pracuje se třemi soubory general.yml, photo.yml a video.yml, které jsou umístěny ve složce settings. Konfigurační soubory jsou v textovém formátu YAML [31], který by měl být na první pohled srozumitelný a čitelný i pro neznalého uživatele.

### 4.3.4 Verzování firmware

Všechny použité scripty i zdrojové kódy firmware jsou spravovány distribuovaným verzovacím nástrojem Git [9]. Soubory jsou uloženy na serveru, kde je umístěno i webové rozhraní a jsou přístupné odkudkoliv z internetu. V každém zařízení lze jednoduše, v rámci jediného příkazu, získat poslední verzi firmware a zajistit jeho pravidelnou i automatickou aktualizaci. Při ní se stahují pouze zkomprimované části pozměněných souborů, což minimalizuje objem přenášených dat. Git není standardní součástí systému a je ho nutné doinstalovat.

## 4.4 Zpracování vytvořených záznamů

Záznamy z fotokamery jsou zpracovány dle diagramu na obr. 4.3. Nejdříve jsou zálohovány na server, který je přístupný z internetu, kde dojde k jejich zpracování, uložení a zpřístupnění ve webovém rozhraní. Celý proces bude podrobněji popsán dále.

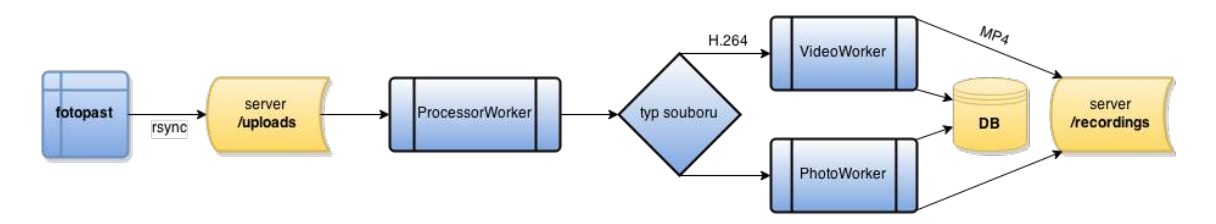

Obrázek 4.3: Diagram zpracování fotografií a videí

### 4.4.1 Zálohování souborů na server

Připojení fotopasti k internetu může být v některých situacích silně nestabilní, popř. přenosové rychlosti nahrávání dat do internetu mohou být velmi malé. Proto je nutné zohlednit nízké přenosové rychlosti a počítat s možností přerušení přenosu v libovolném okamžiku. Z toho důvodu je dobré, mít možnost navázat na již nahraná data v cílové lokaci a v procesu pokračovat tam, kde předchozí přenos nečekaně skončil. Zároveň je dobré minimalizovat velikost přenášených dat jejich kompresí na straně zařízení a následnou dekompresí na straně serveru. S ohledem na výše uvedené podmínky se jeví jako ideální široce používaný program rsync, který vše zmíněné podporuje.

Script jenž má za úkol přenos souborů na server je spuštěn pravidelně každé 2 minuty službou cron. Při každém spojení se nejdříve vykoná HTTP dotaz, prostřednictvím programu curl, na URL adresu API serveru /api/devices/touch/?id=serial number, kde je zaznamenán čas poslední komunikace se zařízením. Pokud jsou ve složce recordings, kam se ukládají záznamy ve fotopasti, nové soubory, dojde k jejich přenosu na server do složky uploads. Program rsync je spuštěn s argumenty pro kompresi, smazání nahraných lokálních souborů a navázání na částečně nahrané soubory. Argumenty příkazu vypadají následovně:

rsync --recursive --compress --partial --remove-source-files

Po úspěšném nahrání na server se soubory z fotopasti automaticky odmazávají. Tím je docíleno, že v případě, kdy je fotopast připojena k internetu, nedojde k zaplnění úložného místa na SD kartě. Soubory jsou následně po zpracování zpřístupněny ve webovém rozhraní na internetu.

### 4.4.2 Zpracování nahraných souborů

Na serveru je spuštěn program sidekiq, což je jednoduchý a efektivní nástroj pro tzv. background processing, tedy sloužící k obsluze nezávislých procesů, které vykonávají samostatné úkoly plně asynchronně na pozadí. Každý nově vytvořený úkol se spouští v separátním vláknu stejného rodičovského procesu, což je paměťově velmi efektivní. Sidekiq je napsaný v jazyce Ruby a zakládá si na své jednoduchosti a integrovatelnosti s každou webovou aplikací napsanou ve frameworku Ruby on Rails, ze kterého vychází webové rozhraní, jež bude popsáno v další podkapitole 4.5.

Na straně webové aplikace jsou implementovány tzv. workery, které vytvářejí úkoly a přidávají je do fronty ke zpracování pro procesy sidekiqu. V aplikaci jsou celkem 3 workery a na serveru jsou spuštěny 2 procesy obsluhující jejich požadavky. Procesy postupně vybírají zadané úkoly z fronty požadavků a vykonávají je. V sidekiqu jsem vytvořil 2 fronty, první s vysokou prioritou obsluhy a druhou s nízkou. Zpracování fotografií má kvůli své nenáročnosti na výpočetní prostředky serveru přednost před zpracováním videa. Všechny úkoly ke zpracování fotografií tedy míří do prioritní fronty, zatímco videa jsou zpracována až poté.

Výhoda použití těchto úkolů je v tom, že pokud se nepodaří daný úkol úspěšně dokončit, popř. se nestihne dokončit v daném časovém limitu, je ukončen a zařazen opět do fronty, kde bude s delším časovým odstupem opět obsloužen. Toho se využije např. když se vyskytne dočasná chyba při zpracování záznamu, nebo ve chvíli kdy dochází ke konvertování videa a došly by systémové prostředky. Všechny úkoly mají nastaven časový limit pro dokončení na 5 minut, poté jsou násilně ukončeny a zařazeny zpět do fronty. Pokud se úkol nepodaří maximálně 3× po sobě dokončit, dojde k jeho zařazení do tzv. mrtvé fronty a k pokusu o jeho dokončení již nedojde. Tři zmíněné workery, které zpracovávají záznamy z fotopasti jsou následující.

#### ProcessorWorker

Tato třída každé dvě minuty kontroluje složku uploads na serveru, do které jsou automaticky nahrávány všechny záznamy z fotopasti. Pro každý soubor je následně vytvořen úkol k jeho zpracování a je zařazen do fronty podle jeho priority. V závislosti na typu souboru jsou úkoly ke zpracování přiřazeny buď workeru pro obsluhu fotek (PhotoProcessorWorker) nebo videí (VideoProcessorWorker).

#### PhotoProcessorWorker

Worker obsluhuje uložení a zpracování souborů fotografií, které mu jako argument předává ProcessorWorker. Následně dojde k vygenerování menšího náhledu fotografie s rozměry

 $200 \times 145$  px, využitím knihovny ImageMagick, pro administrační rozhraní. Dále dojde ke zjištění údajů o rozlišení, formátu a velikosti fotografie, které jsou následně uloženy do databáze. Nakonec dojde přemístění fotografie do složky recordings, kam jsou umisťovány všechny zpracované soubory.

#### VideoProcessorWorker

Cílem této třídy je uložení a překódování nahraných videí z formátu RAW H.264 do MP4. Je to z toho důvodu, že by videa měla jít přehrát přímo ve webovém rozhraní. K překódování se používá knihovna ffmpeg. V průběhu konvertování videa se zjistí informace o jeho délce, rozlišení, ve kterém bylo natočeno, kdy bylo vytvořeno a jaho celková velikost. Následně je vytvořen záznam s těmito údaji v databázi a soubor je přesunut do složky recordings. Překódování probíhá na straně serveru, aby se uspořily systémové prostředky fotopasti.

## 4.5 Webové rozhraní

Vytvořil jsem webové administrační rozhraní v jazyce Ruby, konkrétně ve frameworku Ruby on Rails. V rozhraní lze sledovat všechny vyfocené a natočené záznamy z fotopasti, které jsou automaticky zálohovány na server. K tomu je samozřejmě nutné, aby fotopast byla připojena k internetu, popř. stačí zařízení připojit pouze dočasně, aby se záznamy zazálohovaly. Při vytváření rozhraní jsem použil nejnovější trendy v oboru webdesignu, jako je Bootstrap, CSS preprocesor Sass, šablonovací jazyk HAML, HTML5, apod.

Bootstrap je populární framework, pro vytváření responzivních webů. Rozhraní lze tedy bez problémů zobrazit na všech mobilních zařízeních a tabletech. Webové stránky se automaticky přizpůsobí typu a rozlišení zařízení.

Přístup do webového rozhraní fotopasti je omezen pouze pro registrované uživatele. Přihlašovací obrazovka do administrace je vidět v příloze B.4. Po úspěšné autentizaci uživatele, zadáním správného hesla a emailu, dojde k jeho přesměrování na úvodní stranu s přehledem všech připojených zařízení, viz příloha B.1. Autentizaci uživatele lze s využitím cookies zapamatovat po dobu 1 měsíce, pokud tak uživatel při přihlášení zvolil.

Pro každou fotopast je, při prvním kontaktování webového API, automaticky vytvořen záznam v tabulce zařízení, dle jejího unikátního identifikátoru. V tabulce, kde jsou vypsána všechna zařízení, je dále vidět čas jejich poslední aktivity, tedy kdy naposledy kontaktovaly webové API a počet nahraných fotografií a videozáznamů. V editaci zařízení lze nastavit vlastní název pro fotopast, viz příloha B.2, což usnadní její následnou identifikaci v aplikaci, pokud jich je v provozu více najednou. Zatržením přepínače schváleno, dojde k aktivaci workeru, který zpracovává nahrané soubory touto fotopastí.

Přehled všech nahraných fotografií a videí je v sekci galerie, viz příloha B.3. Záznamy lze seřadit dle jejich velikosti, nebo času vytvoření. Také lze samostatně vyfiltrovat pouze videa nebo fotografie. Pokud je záznamů více, zobrazí se stránkování se 40 záznamy na každé stránce. U detailu záznamu jsou vidět informace s časem pořízení, rozlišením, formátem a v případě videa i jeho délkou. Záznamy lze smazat jednotlivě, nebo úplně všechny hromadně jediným tlačítkem.

Videozáznamy lze přehrát přímo ve webovém prohlížeči. Jsou zobrazeny s využitím HTML5 a je možné je shlédnout v režimu celé obrazovky. Po kliknutí na fotografii se zobrazí její detail, jenž je velikostně přizpůsoben rozlišení obrazovky.

Databázové schéma použité pro webové rozhraní je vidět na obr. 4.4. Jako databázi jsem využil MySQL, ale vzhledem k použitému frameworku a migračnímu systému z RoR, je

|                                                                    | devices                                                                  |               | recordings                                                            |                                                                   |                           | administrators                                                                                             |                                                                                      |                  |  |
|--------------------------------------------------------------------|--------------------------------------------------------------------------|---------------|-----------------------------------------------------------------------|-------------------------------------------------------------------|---------------------------|----------------------------------------------------------------------------------------------------|--------------------------------------------------------------------------------------|------------------|--|
| id<br>name<br>identifier<br>approved<br>last seen at<br>created at | int<br>varchar(50) N<br>varchar(20)<br>tinvint<br>timestamp<br>timestamp | PK-<br>N<br>N | id<br>devices id<br>type<br>title<br>file_content_type<br>file_size   | int<br>int<br>varchar(20)<br>varchar(150) N<br>varchar(50)<br>int | PK<br><b>FK</b><br>N<br>N | id<br>full name<br>email<br>encrypted_password<br>remember_created_at<br>sign in count                     | int<br>varchar(50)<br>varchar(100)<br>varchar(255)<br>timestamp<br>int               | PK<br>N          |  |
| updated at<br>version                                              | timestamp<br>schema migrations<br>varchar(255)                           | N             | file<br>additional columns<br>acquired at<br>created at<br>updated at | varchar(255)<br>text<br>timestamp<br>timestamp<br>timestamp       | Ν<br>Ν<br>Ν<br>N          | current sign in at<br>last sign in at<br>current sign in ip<br>last_sign_in_ip<br>created at<br>updated at | timestamp<br>timestamp<br>varchar(255) N<br>varchar(255) N<br>timestamp<br>timestamp | N<br>N<br>Ν<br>Ν |  |

Obrázek 4.4: Schéma databáze webového rozhraní

nasazení jiného databázového systému velmi snadné. Při vytvoření databáze dojde zároveň k vytvoření univerzálního administrátorského účtu.

## Kapitola 5

# Vlastnosti prototypu

## 5.1 Cena

S důrazem na co nejnižší pořizovací náklady jsem většinu součástek prototypu objednal ze zahraničí, převážně z Číny a Německa. Celková cena fotopasti, přibližně 3 300 Kč, je ve srovnání s většinou komerčních produktů, kde se cena pohybuje v rozmezí 3 000 až 9 000 Kč, výrazně levnější. Nejdražšími částmi fotopasti je infračervená kamera a Raspberry Pi. Seznam všech součástek a periferních zařízení včetně jejich cen je uveden v tabulce 5.1.

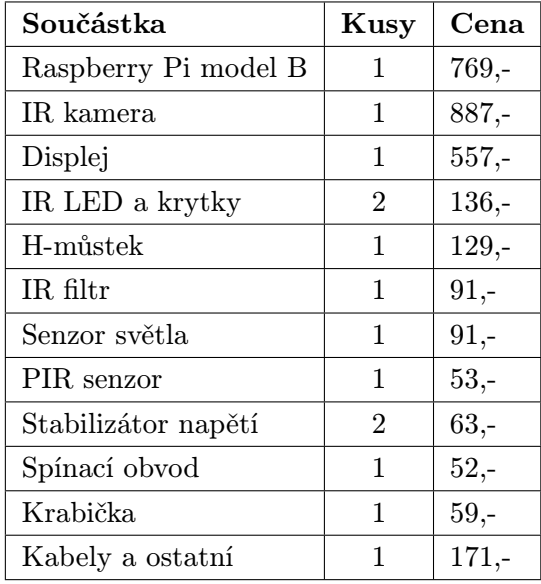

Celková cena: 3 257 Kč

Tabulka 5.1: Náklady na součástky prototypu

## 5.2 Úložný prostor

Paměťové karty jsou dnes díky své masivní výrobě poměrně levné komponenty. Raspberry Pi standardně podporuje karty s maximální velikostí 32 GB, ale s mírnými úpravami a změnou použitého souborového systému lze použít i větší média. Karta s 32 GB úložnou pamětí a s vysokou rychlostní třídou CLASS 10 dnes stojí necelých 350 Kč. Počítejme tedy s prostorem 31 GB čistě pro pořízené záznamy, tedy bez OS. Potom na ni lze uložit až 17 000 snímků ve Full HD rozlišení.

V tabulce 5.2 lze vidět srovnání různých rozlišení, ve kterých lze fotografie a videa nahrávat. Je zde uvedena průměrná velikost fotografií, jež byla vypočítána na základě průměru velikostí 5 fotografií ve formátu JPG pořízených ve dne a 5 vyfocených v noci. V případě videa je klíčovým ukazatelem bitrate, tedy počet bitů potřebných pro uložení jedné sekundy videozáznamu. Průměrný bitrate byl vypočítán z velikosti dvou 30 sekundových záznamů, jeden natočený ve dne a druhý v noci. Celkový počet záznamů, resp. hodin videozáznamu, které lze uložit do paměti na kartě byl zaokrouhlen.

|                    | Fotky    |         | <b>Video</b>          |             |  |  |
|--------------------|----------|---------|-----------------------|-------------|--|--|
| Rozlišení záznamu  | Velikost | Počet   | <b>Bitrate</b>        | Délka       |  |  |
| $2592 \times 1944$ | 2,21 MB  | 14 000  | $\times$              | $\times$    |  |  |
| $1920 \times 1080$ | 1,71 MB  | 17 000  | $11,14$ Mbits/s       | 6 hodin     |  |  |
| $1296 \times 972$  | 894 KB   | 34 000  | $3.9$ Mbits/s         | 17 hodin    |  |  |
| $1024 \times 768$  | 309 KB   | 100 000 | $2,28$ Mbits/s        | 30 hodin    |  |  |
| $640 \times 480$   | 178 KB   | 181 000 | $448 \text{ kbits/s}$ | $150$ hodin |  |  |

Tabulka 5.2: Počet záznamů jež lze uložit na 31 GB paměťovou kartu

Z uvedené tabulky plyne, že i při zvolení vysokého rozlišení záznamů je na 32 GB kartě dostatečný prostor pro tisíce fotografií ve vysokém rozlišení a několik hodin videa.

## 5.3 Spotřeba

Nízká spotřeba zařízení je jedním z klíčových atributů při jeho napájení z baterií. Provedl jsem přesné měření spotřeby prototypu, viz graf 5.1, ke kterému jsem použil certifikovaný měřící přístroj APPA 109 N, jenž je schopen změřit reálnou spotřebu v pravidelných intervalech 500 ms s maximální velikostí chyby 1,5 %.

V grafu spotřeby jsem barevně vyznačil jednotlivé fáze, ve kterých se fotopast může nacházet od doby jejího zapnutí. Z grafu je patrné, že trvalá spotřeba fotopasti v nahrávacím režimu je přibližně 400 mA. V době nejvyššího zatížení zařízení, při natáčení videa se zapnutým přísvitem, dosahuje maximální spotřeba zařízení ke 2 A. Spotřeba zařízení, zejména v režimu nahrávání, kdy fotopast vyčkává na podnět z pohybového čidla, je poměrně vysoká. Při provozu fotopasti z baterie s kapacitou 10 000 mAh, by mohla být v provozu cca jeden den. Provozní doba na baterie tedy není příliš dlouhá. Komerční výrobky s podobnou kapacitou baterií udávají jejich předpokládanou provozní dobu až ke 2 měsícům, to ovšem závisí na frekvenci nahrávání, reálně to bude mnohem méně.

Pro snížení spotřeby jsem podtaktoval zařízení a deaktivoval nepoužívané USB rozhraní,

ale dopad na celkovou spotřebu fotopasti byl malý. Při představení všech modelů RPi v sekci 3.3, jsem zmínil, že by použití modelu A bylo vhodnější, kvůli jeho podstatně nižší spotřebě.

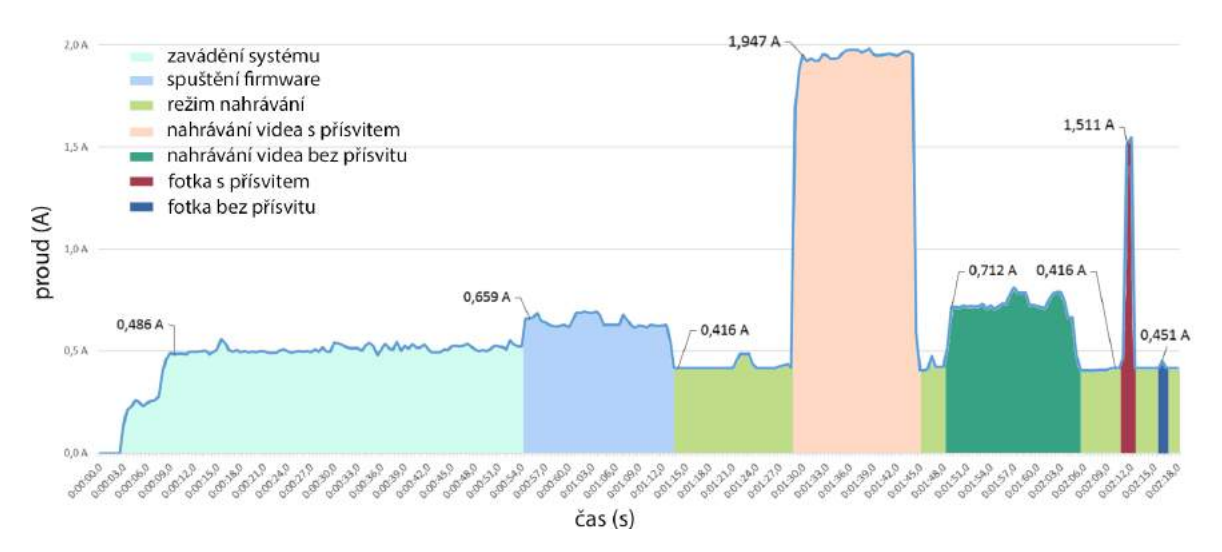

Obrázek 5.1: Graf spotřeby fotopasti při provozu

## 5.4 Testování fotopasti

V rámci testování funkčnosti fotopasti jsem vytvořil přehled fotografií se všemi podporovanými kombinacemi scenérie a režimu expozice pro denní i noční režim. Příklady videí a pořízených fotografií jsou umístěny na přiloženém DVD. Z výkonnostního pohledu byl průměrný 15 minutový CPU load z programu top při dlouhodobém provozu fotopasti 0,11. Obsazenost paměti RAM byla přibližně 60 MB, z celkových 250 MB.

### 5.4.1 Denní režim

Z ukázek v tabulce 5.3 je vidět, že automatický režim scenérie pracuje celkem spolehlivě. Paradoxně scenérie nastavená na oblačno si s mraky neporadila tak dobře, jako horizont nebo automatický režim. Barevnost fotografií u scenérií stín, slunečno a oblačno je mírně dokreslená do zlatavé barvy.

Různé druhy expozice na výsledný statický obraz nemají výrazný vliv, pouze u dlouhé expozice jsem zaznamenal mírné zkreslení barev. Pro fotografování pohybujících se objektů je nejvhodnější režim sport, neboť v ostatních režimech mohou být fotky v některých případech mírně rozmazané.

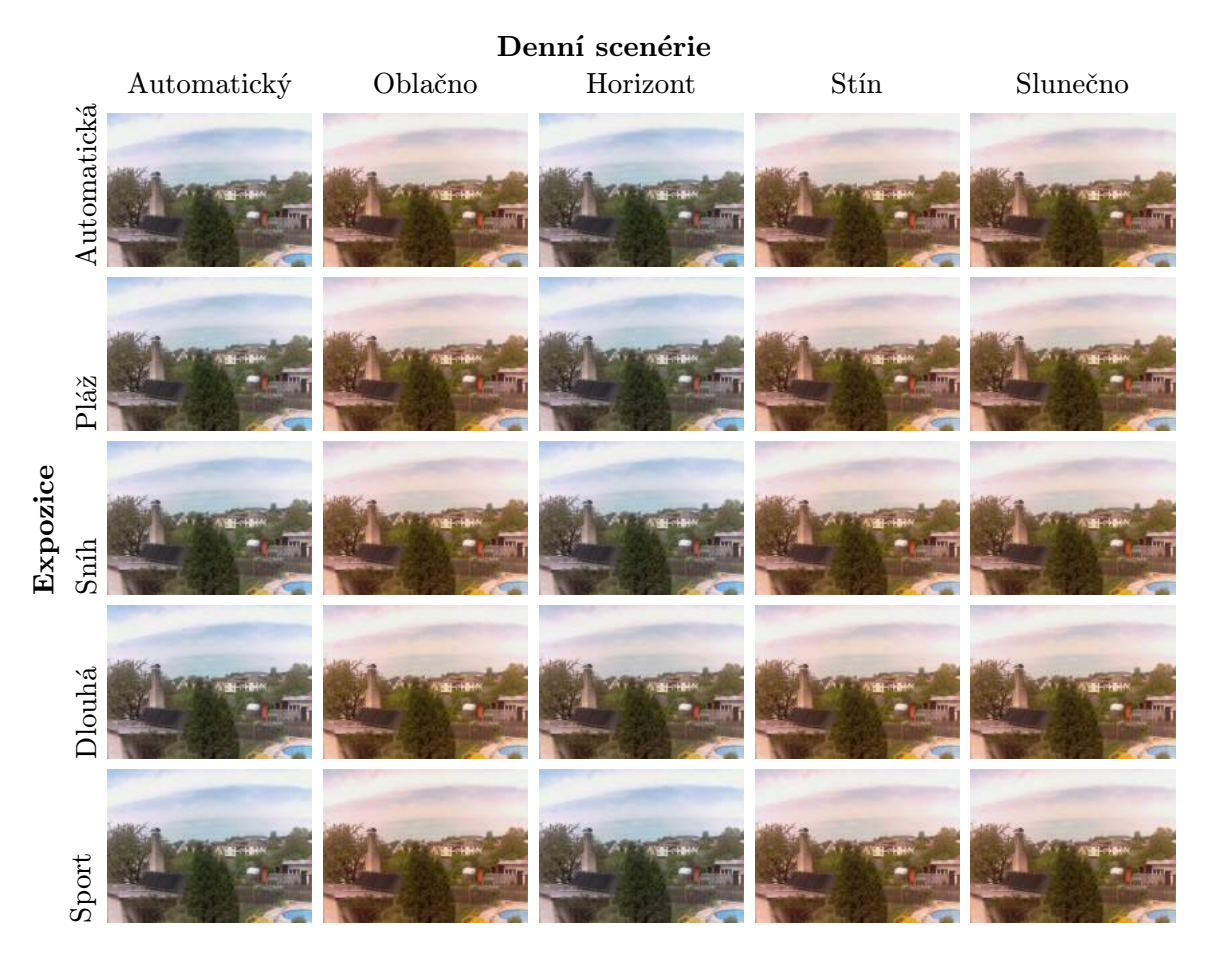

Tabulka 5.3: Srovnání fotografií vzhledem k době expozice a scenérii pro denní režim

### 5.4.2 Noční režim

Z ukázek fotografií v tabulce 5.4 je patrné, že kombinace automatické expozice a automatické scenérie nebo blesku si s nočním záběrem neporadily. Ostatní kombinace pro automatickou expozici dávají konzistentní použitelné výsledky. Noční režim kvůli své delší době expozice poskytuje v porovnání s ostatními nejlepší výsledky. V režimu sport, kvůli kratší době expozice, dochází ke ztrátě některých detailů a obraz nemá takovou hloubku. Pro snímání pohybu je tedy lepší využít noční scenérie.

Na základě ukázek jsem zvolil jako základní nastavení pro noční snímání kombinaci noční expozice a fluorescentní scenérie. Toto nastavení lze však změnit v konfiguračním souboru fotopasti. Dosah dosvitu nočního vidění je 8 m venku, v kvalitě na obr. 5.3 a až 10 m uvnitř budovy.

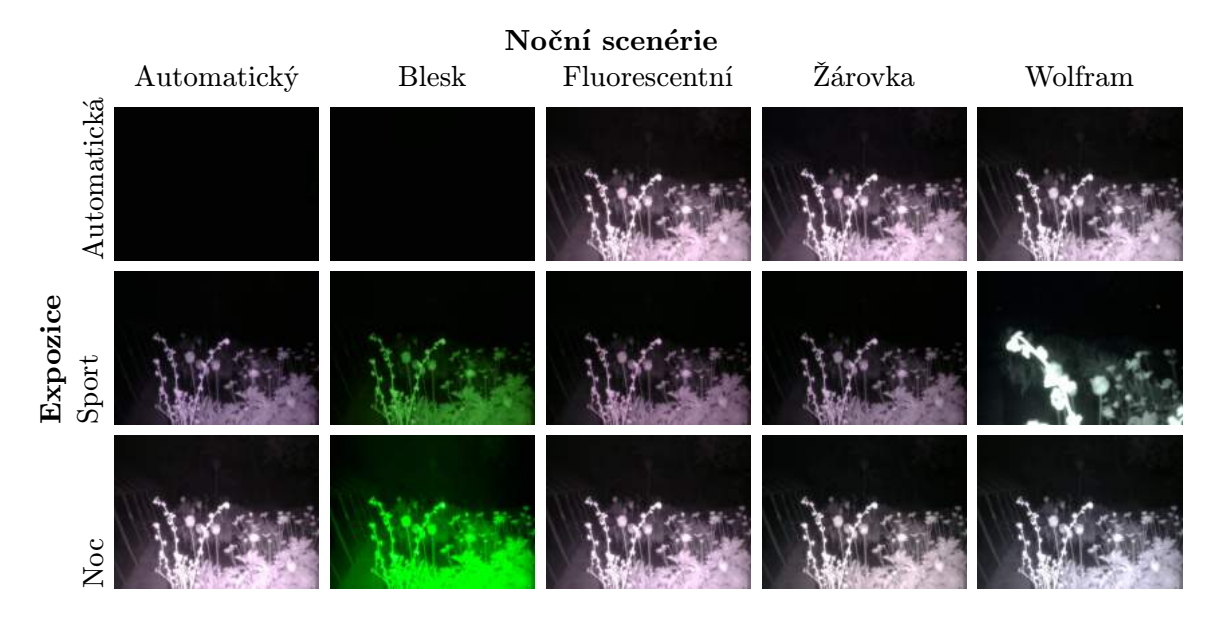

Tabulka 5.4: Srovnání fotografií vzhledem k době expozice a scenérii pro noční režim

#### 5.4.3 Srovnání s komerčními výrobky

V tabulce 5.5 jsem srovnal klíčové parametry prototypu se třemi zástupci komerčně prodávaných modelů fotopastí. K porovnání jsem vybral jeden levný polský model, jednoho zástupce střední třídy a jednu z nejlépe hodnocených fotopastí.

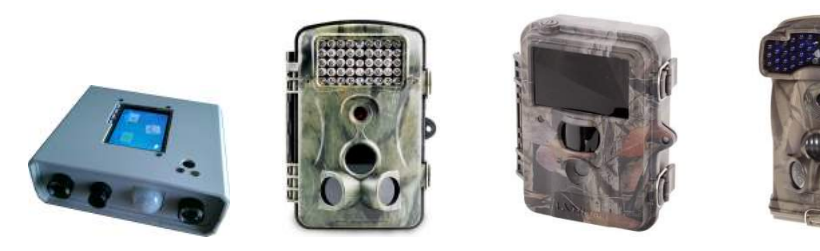

|                | Prototyp                   | Redleaf RD1000                    | <b>UV 565 HD</b>                  | Acorn 6310MC               |  |
|----------------|----------------------------|-----------------------------------|-----------------------------------|----------------------------|--|
| Max. dosah PIR | 7m                         | $15$ až $20$ m                    | $15$ až $20$ m                    | $15a\check{z}20m$          |  |
| Zorný úhel     | $75,7^\circ$               | $52^{\circ}$                      | $52^{\circ}$                      | $52^{\circ}$               |  |
| Detekční úhel  | $100^\circ$                | $120^\circ$                       | $60^{\circ}$                      | $100^{\circ}$ (3 čidla)    |  |
| Dosvit         | $8a\check{z}10$ m (940 nm) | $12$ až $15$ m $(850 \text{ nm})$ | $12$ až $15$ m $(850 \text{ nm})$ | $8a\check{z}10$ m (940 nm) |  |
| Reakční čas    | 0.6s                       | 1 <sub>s</sub>                    | $1,2$ s                           | 0.8 s                      |  |
| Cas zotavení   | $0.7$ s                    | 1 <sub>s</sub>                    | $0.5$ až $1$ s                    | $0.5$ až $1$ s             |  |
| Max. rozlišení | $5 \text{ MPx}$            | $12 \text{ MPx}$                  | $12 \text{ MPx}$                  | $12 \text{ MPx}$           |  |
| fotografií     |                            |                                   |                                   |                            |  |
| Max. rozlišení | $1920 \times 1080$         | $1920 \times 1080$                | $1280 \times 720$                 | $1440 \times 1080$         |  |
| videa          |                            |                                   |                                   |                            |  |
| Cena           | 3300 Kč                    | 4399 Kč                           | 5 490 Kč                          | 6370 Kč                    |  |

Tabulka 5.5: Srovnání komerčních modelů s prototypem. Zdroj: www.fotopast.cz a www.redleaf.pl

Ve srovnání s ostatními produkty je dosah PIR čidla prototypu poměrně malý, proto by bylo vhodnější použít některý z výkonnějších senzorů. Menší dosah přisvícení oproti modelu Redleaf RD1000 a UV 565 HD je ovlivněn použitým typem přisvícení s vlnovou délkou 940 nm, které má obecně menší dosah oproti 850nm přísvitu se stejným výkonem. Je nutno zohlednit, že udané hodnoty dosahů PIR čidla a přísvitu naměřené samotnými výrobci nejsou prakticky ověřeny a ze zkušenosti jim nelze plně věřit.

Prototyp vyniká možností natáčet video ve Full HD rozlišení s frekvencí 30 snímků za sekundu oproti nejlepšímu modelu, který má rozlišení pouze  $1440 \times 1080$  s 15 fps a polskému modelu, jenž sice natáčí Full HD video, ale s frekvencí 15 snímků za sekundu.

Na obrázcích 5.2 a 5.3 lze srovnat fotografie pořízené fotopastí Acorn 6310MC a prototypem, které byly foceny ve dne a v noci ze zhruba stejného místa. Acorn i prototyp používají zvětšovací objektiv.

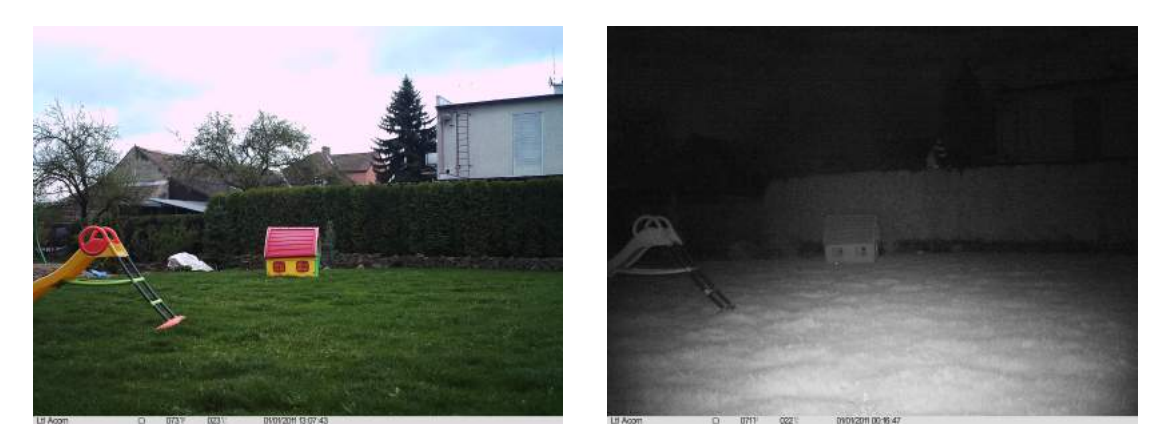

Obrázek 5.2: Úkazka fotografií fotopasti Acorn 6310MC. Zdroj: www.e-fotopast.cz

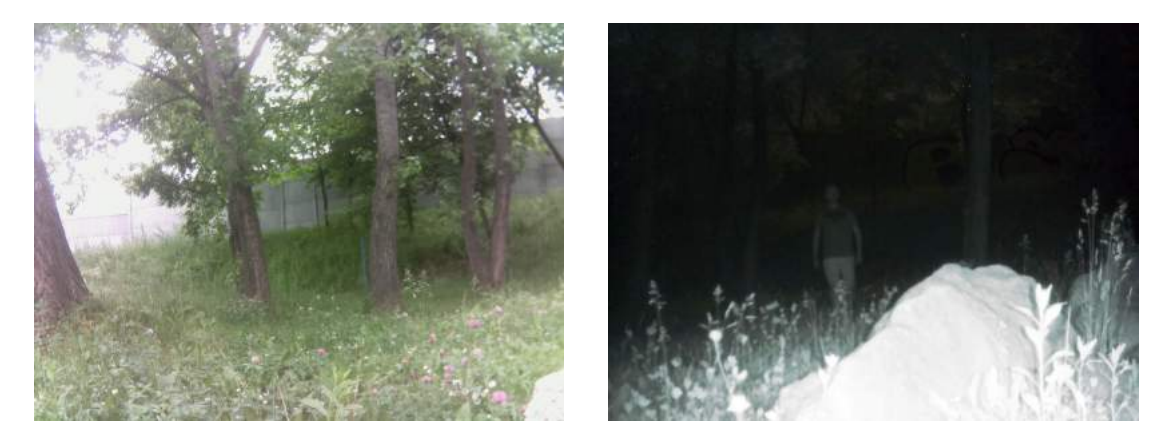

Obrázek 5.3: Úkazka fotografií prototypu

### 5.4.4 Slabiny návrhu

Jednou z klíčových výhod a zároveň největší slabinou prototypu je samotný operační systém. Zařízení není možné jednoduše vypnout, popř. uvést do režimu spánku, kdy by mělo naprosto minimální spotřebu energie a opět ho rychle, v rámci několika desítek milisekund, uvést do pohotovosti, jako je tomu u jiných vestavěných zařízení. Z režimu úplného vypnutí do režimu plné pohotovosti to fotopasti trvá až několik desítek sekund. Tímto způsobem by se dala spotřeba zařízení podstatně snížit a prodloužit tak jeho provozní dobu při provozu na baterie. Další nevýhodou může být, že při nečekaném vypnutí zařízení, přerušením napájení, může dojít k poškození souborového systému, což by způsobilo následnou kompletní nefunkčnost systému a proto je nutné zařízení vždy vypnout plánovaně z operačního systému.

Detekční vzdálenost použitého PIR čidla není s ohledem na konkurenční výrobky srovnatelná. To lze jednoduše vyřešit nahrazením senzoru za výkonnější model. Provozní doba prototypu na baterie je vzhledem k vyšší spotřebě poměrně malá. Použitím úspornějšího modelu RPi by se v pohotovostním režimu snížila spotřeba na cca polovinu.

## Kapitola 6

# Závěr

V rámci diplomové práce jsem prostudoval historii fotopastí a různorodé oblasti jejich možného uplatnění, které jsem shrnul v první části práce. Díky tomu jsem získal cenné znalosti o nárocích, jenž jsou po těchto typech zařízení požadovány.

V praktické části práce jsem navrhl a představil funkční prototyp fotopasti s podporou natáčení videa a nočního vidění, jež je schopná se automaticky adaptovat na změnu svého okolí. Při výběru platformy jsem se seznámil s architekturami nízkopříkonových procesorů ARM. Na základě získaných vědomostí jsem zvolil a detailně prostudoval platformu Raspberry Pi, všechna potřebná periferní zařízení a nezbytné senzory z nichž jsem vytvořil první zkušební prototyp, jenž jsem následně rozšířil do podoby plně funkční fotopasti. Dále jsem implementoval ovládací firmware, jenž je schopen reagovat na podněty z pohybového PIR senzoru a v návaznosti vyfotit fotografii nebo natočit video. Záznamy z fotopasti jsou pak automaticky po připojení k internetu zálohovány na server s webovým rozhraním, kde jsou v rámci galerií prezentovány. Pro ovládání fotopasti jsem vytvořil uživatelsky přívětivé grafické rozhraní, jímž lze přes dotykový display zařízení ovládat. Zásluhou použití infračervené kamery a infračerveného přisvícení, zařízení dokáže pracovat i v noci. Seznámil jsem se tak s možnostmi ovládání IR kamery, periferních zařízení, senzorů a programování na platformě RPi.

Mezi hlavní přínosy mé práce patří bezesporu to, že jsem měl na reálné implementaci možnost ukázat použití platformy Raspberry Pi a dokázal jsem vytvořit zařízení se srovnatelnými parametry jako mají konkurenční komerční produkty. Zatímco komerční výrobky nabízejí jednoúčelový nástroj, zařízení vycházející z RPi je velice snadno rozšiřitelné do jakékoliv aplikace.

# Literatura

- [1] Adafruit PiTFT Touchscreen Display for Raspberry Pi Adafruit Learning System [online]. 2015-05-04 [cit. 2015-05-12]. Dostupné na: [https://learn.adafruit.com/](https://learn.adafruit.com/adafruit-pitft-28-inch-resistive-touchscreen-display-raspberry-pi) [adafruit-pitft-28-inch-resistive-touchscreen-display-raspberry-pi](https://learn.adafruit.com/adafruit-pitft-28-inch-resistive-touchscreen-display-raspberry-pi).
- [2] Reading Analogue Sensors With One GPIO Pin [online]. 2012-08-13 [cit. 2014-11-03]. Dostupné na: [http://www.raspberrypi-spy.co.uk/2012/08/](http://www.raspberrypi-spy.co.uk/2012/08/reading-analogue-sensors-with-one-gpio-pin/) [reading-analogue-sensors-with-one-gpio-pin/](http://www.raspberrypi-spy.co.uk/2012/08/reading-analogue-sensors-with-one-gpio-pin/).
- [3] ANCRENAZ, Marc, Andrew J. HEARN, Joanna ROSS, Rahel SOLLMANN a Andreas WILTING: Handbook for wildlife monitoring using camera-traps. BBEC II Secretariat, 2012, ISBN 978-983-3108-21-3.
- [4] Baláková, I.: Zloděje ve sběrně zaznamenala fotopast Policie České Republiky [online]. 2015-04-17 [cit. 2015-05-10]. Dostupné na: [http:](http://www.policie.cz/clanek/zlodeje-ve-sberne-zaznamenala-fotopast.aspx) [//www.policie.cz/clanek/zlodeje-ve-sberne-zaznamenala-fotopast.aspx](http://www.policie.cz/clanek/zlodeje-ve-sberne-zaznamenala-fotopast.aspx).
- [5] CPU frequency scaling in Linux with cpufreq [online]. 2012-01-12 [cit. 2015-01-08]. Dostupné na: <http://www.pantz.org/software/cpufreq/usingcpufreqonlinux.html>.
- [6] Digital 16bit Serial Output Type Ambient Light Sensor IC [online]. [cit. 2015-01-12]. Dostupné na: [http://rohmfs.rohm.com/en/products/databook/datasheet/ic/](http://rohmfs.rohm.com/en/products/databook/datasheet/ic/sensor/light/bh1750fvi-e.pdf) [sensor/light/bh1750fvi-e.pdf](http://rohmfs.rohm.com/en/products/databook/datasheet/ic/sensor/light/bh1750fvi-e.pdf).
- [7] EAMES, A.: Comparison of RasPiCam and Pi NoIR output in daylight [online]. 2013-10-27 [cit. 2014-11-30]. Dostupné na: [http://raspi.tv/2013/](http://raspi.tv/2013/pinoir-whats-it-for-comparison-of-raspicam-and-pi-noir-output-in-daylight) [pinoir-whats-it-for-comparison-of-raspicam-and-pi-noir-output-in-daylight](http://raspi.tv/2013/pinoir-whats-it-for-comparison-of-raspicam-and-pi-noir-output-in-daylight).
- [8] RPiconfig [online]. 2015-04-09 [cit. 2015-05-15]. Dostupné na: <http://elinux.org/RPiconfig>.
- [9] Git Documentation [online]. [cit. 2012-01-12]. <http://git-scm.com/docs>.
- [10] HUGHES, D.: Picamera 1.9 documentation [online]. [cit. 2015-05-10]. Dostupné na: <http://picamera.readthedocs.org/>.
- [11] Home Alarm PIR Tech [online]. 2010-03-19 [cit. 2015-01-15]. Dostupné na: [http://steveslockandsafe.com/](http://steveslockandsafe.com/venice-locksmith-home-security-technicians-notebook/) [venice-locksmith-home-security-technicians-notebook/](http://steveslockandsafe.com/venice-locksmith-home-security-technicians-notebook/).
- [12] IVPort Raspberry Pi Camera Module Multiplexer [online]. [cit. 2014-12-26]. Dostupné na: [http://www.ivmech.com/magaza/en/ivmech-m-2/](http://www.ivmech.com/magaza/en/ivmech-m-2/ivport-raspberry-pi-camera-module-multiplexer-p-90) [ivport-raspberry-pi-camera-module-multiplexer-p-90](http://www.ivmech.com/magaza/en/ivmech-m-2/ivport-raspberry-pi-camera-module-multiplexer-p-90).
- [13] Kachňák, D.: Procesory ARM: Základ nové éry [online]. 8. 6. 2012 [cit. 2014-11-08] Dostupné na: [http://www.zive.cz/clanky/procesory-arm-zaklad-nove-ery/](http://www.zive.cz/clanky/procesory-arm-zaklad-nove-ery/sc-3-a-164061/default.aspx) [sc-3-a-164061/default.aspx](http://www.zive.cz/clanky/procesory-arm-zaklad-nove-ery/sc-3-a-164061/default.aspx).
- [14] Koníček, T.: Fotopasti jako nová forma ochrany majetku v obcích Ministerstvo vnitra České republiky [online]. [cit. 2015-02-17] Dostupné na: [http://www.mvcr.cz/](http://www.mvcr.cz/clanek/fotopasti-jako-nova-forma-ochrany-majetku-v-obcich.aspx) [clanek/fotopasti-jako-nova-forma-ochrany-majetku-v-obcich.aspx](http://www.mvcr.cz/clanek/fotopasti-jako-nova-forma-ochrany-majetku-v-obcich.aspx).
- [15] KRČMÁŘ, P.: Upstart zpřehlední a zrychlí start systému [online]. 2007-06-28 [cit. 2014-11-25]. Dostupné na: <http://www.root.cz/clanky/upstart-zprehledni-a-zrychli-start-systemu/>.
- [16] KUCERA, E. Thomas a Reginald H. BARRETT: A History of Camera Trapping. Springer Japan, 2011, ISBN 978-4-431-99494-7, 9–11 s.
- [17] MATAS, B.: MCU Market on Migration Path to 32-bit and ARM-based devices. 2013-04-25 [cit. 2014-11-08]. Dostupné na: <http://www.icinsights.com/data/articles/documents/541.pdf>, 2013.
- [18] MEEK, Paul, Guy BALLARD a Pater FLEMING: An introduction to camera trapping for wildlife surveys in Australia. Invasive Animals Cooperative Research Centre, 2012, ISBN 978-1-921777-57-8.
- [19] HC-SR501 PIR Motion Detector [online]. [cit. 2015-04-15]. Dostupné na: <http://masterkit.ru/images/load/Specification.pdf>.
- [20] PAVLÁT, D.: Fotopasti a ochrana osobních údajů [online]. 2012-07-04 [cit. 2015-01-04]. Dostupné na: <https://www.uoou.cz/fotopasti-a-ochrana-osobnich-udaju/d-1574/>.
- [21] Fotopasti ukázky fotografií [online]. [cit. 2015-05-12]. Dostupné na: [http://www.fotopast-fotozved.cz/page\\_of\\_goods/photo.php](http://www.fotopast-fotozved.cz/page_of_goods/photo.php).
- [22] PIR Infrared Motion Sensor (HC-SR501). [cit. 2015-01-02]. Dostupné na: [http://www.modmypi.com/raspberry-pi/hacking-and-prototyping/sensors/](http://www.modmypi.com/raspberry-pi/hacking-and-prototyping/sensors/pir-infrared-motion-sensor-hc-sr501-) [pir-infrared-motion-sensor-hc-sr501-](http://www.modmypi.com/raspberry-pi/hacking-and-prototyping/sensors/pir-infrared-motion-sensor-hc-sr501-).
- [23] Zdroj síťový průmyslový RS-25-5 GES-ELECTRONICS [online]. [cit. 2015-04-12]. Dostupné na: <http://www.ges.cz/cz/zdroj-sitovy-prumyslovy-rs-25-5-GES07507649.html>.
- [24] Raspberry Pi [online]. [cit. 2014-12-30]. Dostupné na: <http://www.raspberrypi.org/>.
- [25] Raspberry PI Documentation [online]. [cit. 2015-01-10]. Dostupné na: <http://www.raspberrypi.org/documentation/configuration/config-txt.md>.
- [26] Raspberry Pi Wikipedia, the free encyclopedia [online]. 2014-12-27 [cit. 2015-01-03]. Dostupné na: [http://en.wikipedia.org/wiki/Raspberry\\_Pi](http://en.wikipedia.org/wiki/Raspberry_Pi).
- [27] Raspbian [online]. Dostupné na: <http://raspbian.org/>.
- [28] Redleaf RD1000 [online]. [cit. 2015-05-22]. Dostupné na: <http://negatywhd.pl/niedroga-fotopulapka-czyli-kamera-redleaf-rd1000/>.
- [29] TROLLIET, Franck, Marie-Claude HUYNEN, VERMEULEN Cédric, Alain HAMBUCKERS: Use of camera traps for wildlife studies [online]. 2013.
- [30] Upstart event based init daemon [online]. Dostupné na: <http://upstart.ubuntu.com/>.
- [31] The Official YAML Web Site [online]. Dostupné na: <http://www.yaml.org/>.

# Seznam použitých zkratek

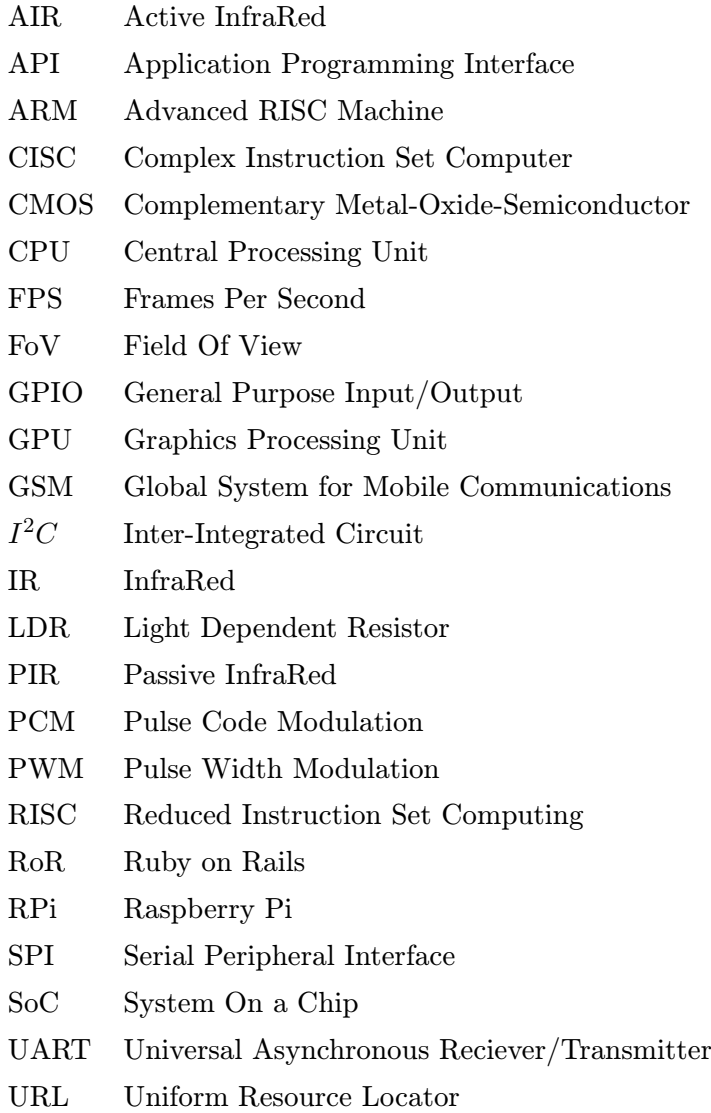

# Příloha A

# Prototyp fotopasti

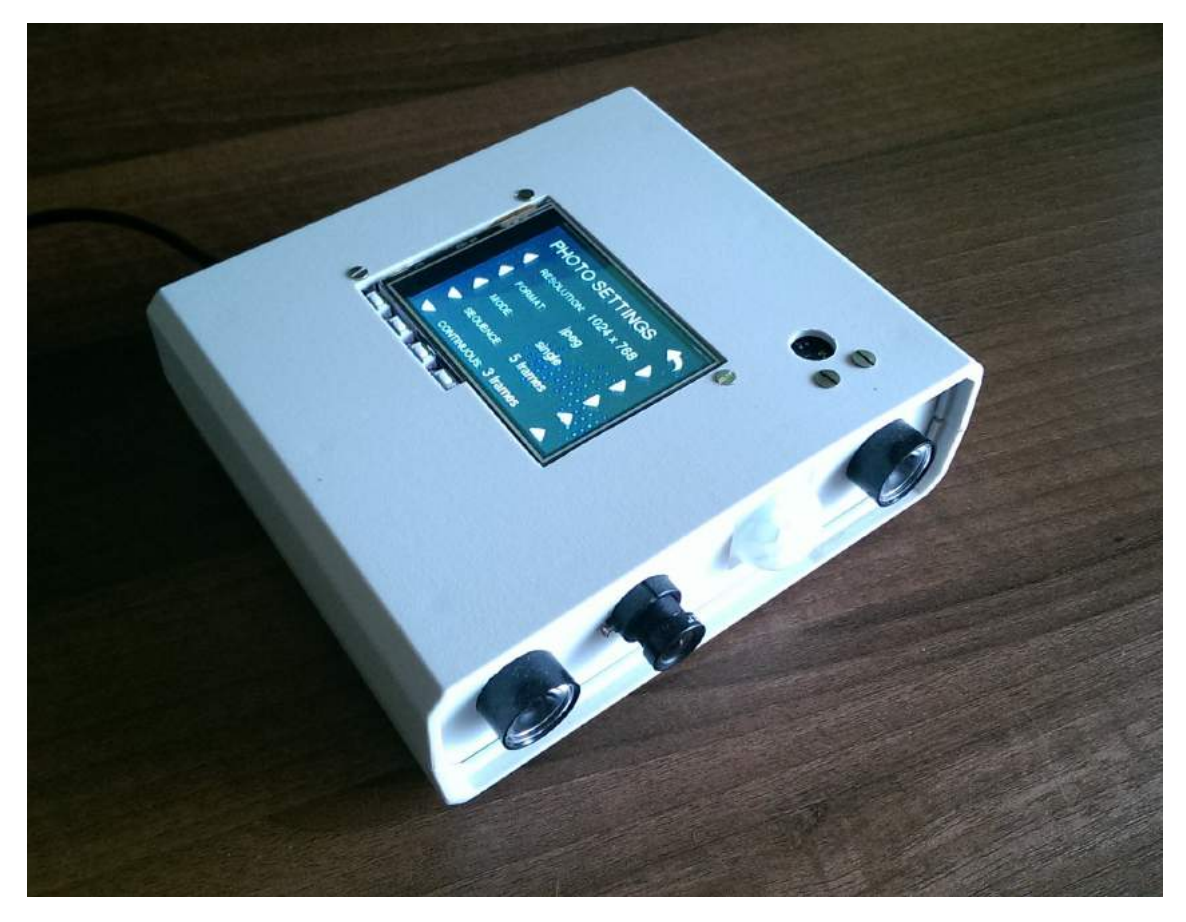

Obrázek A.1: Realizace prototypu fotopasti

# Příloha B

# Webové rozhraní

| Administrace fotopasti            | $\times$<br>$+$       |                    |                              |                |                |                   | ÷           | $\Box$ | $\boldsymbol{\times}$ |
|-----------------------------------|-----------------------|--------------------|------------------------------|----------------|----------------|-------------------|-------------|--------|-----------------------|
| 37.157.194.15/admin/zarizeni<br>÷ |                       |                    | $\nabla C^{\prime}$ Q Hiedat |                |                | ☆ 自 → ☆ イ * ▼ → ● |             |        | $\equiv$              |
| Administrace                      | Zařízení              |                    |                              |                |                |                   | Odhlasit se |        |                       |
|                                   | Seznam všech zařízení |                    |                              |                |                |                   |             |        |                       |
| Název                             | Identifikátor         | Naposledy spatřeno | Schväleno                    | $\blacksquare$ | $\overline{a}$ | Akce              |             |        |                       |
| Fotopast 1                        | 00000000ebebaef6      | 18.5.2015 20:46    | ✔                            | 18             | 223            |                   |             |        |                       |
|                                   |                       |                    |                              |                |                |                   |             |        |                       |

Obrázek B.1: Přehled všech připojených fotopastí

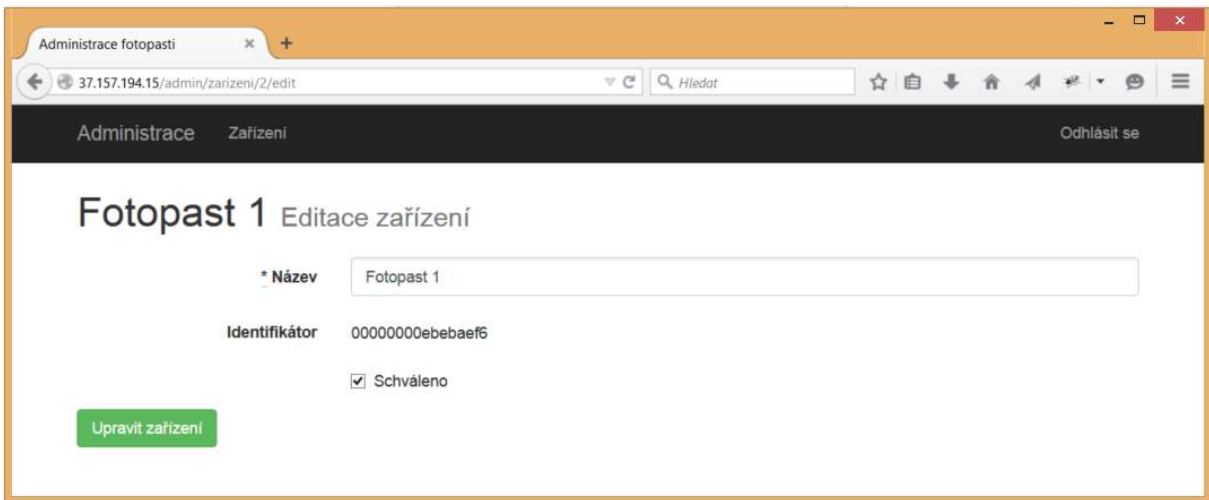

Obrázek B.2: Editační formulář fotopsti

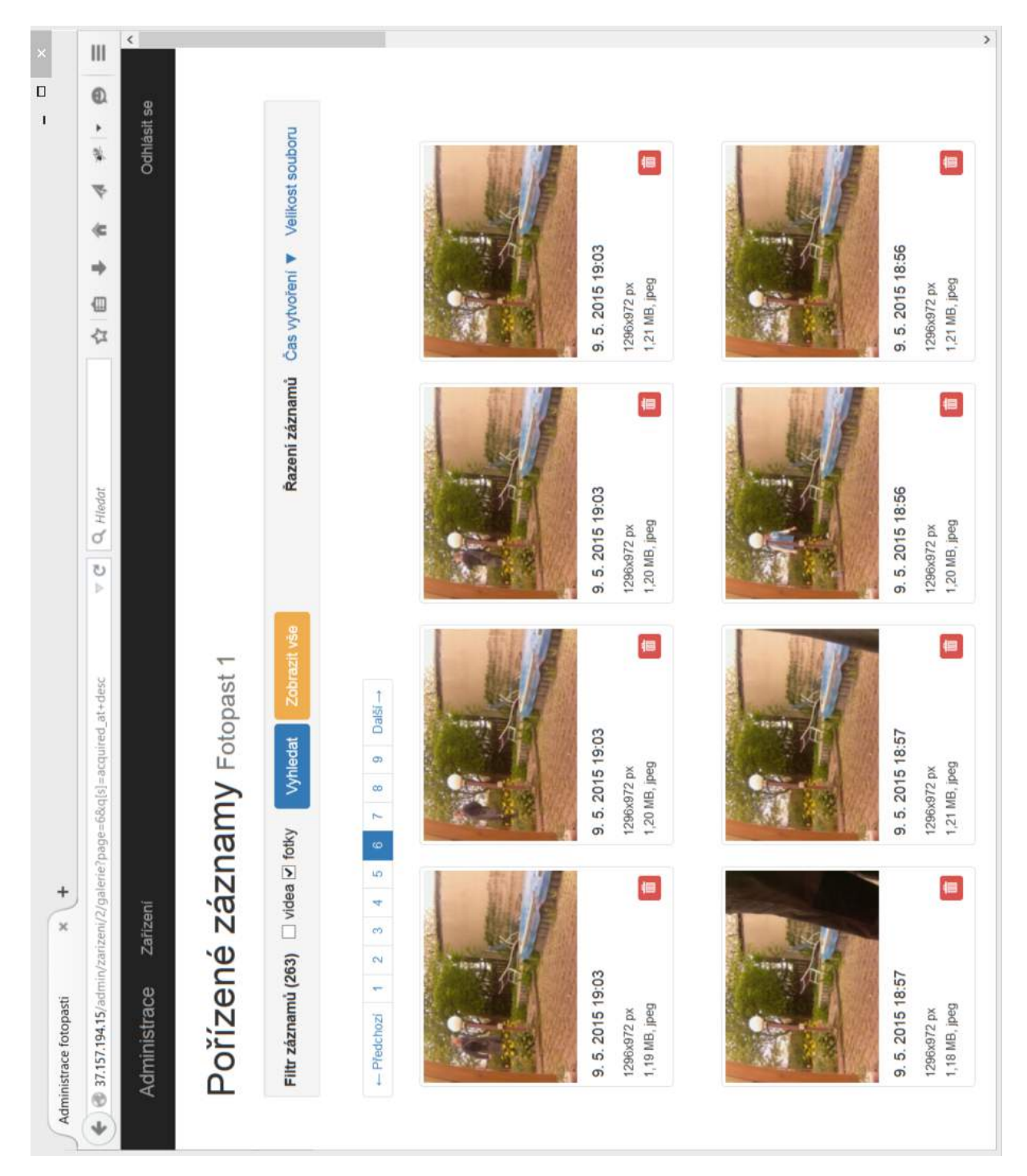

Obrázek B.3: Galerie záznamů z fotopasti

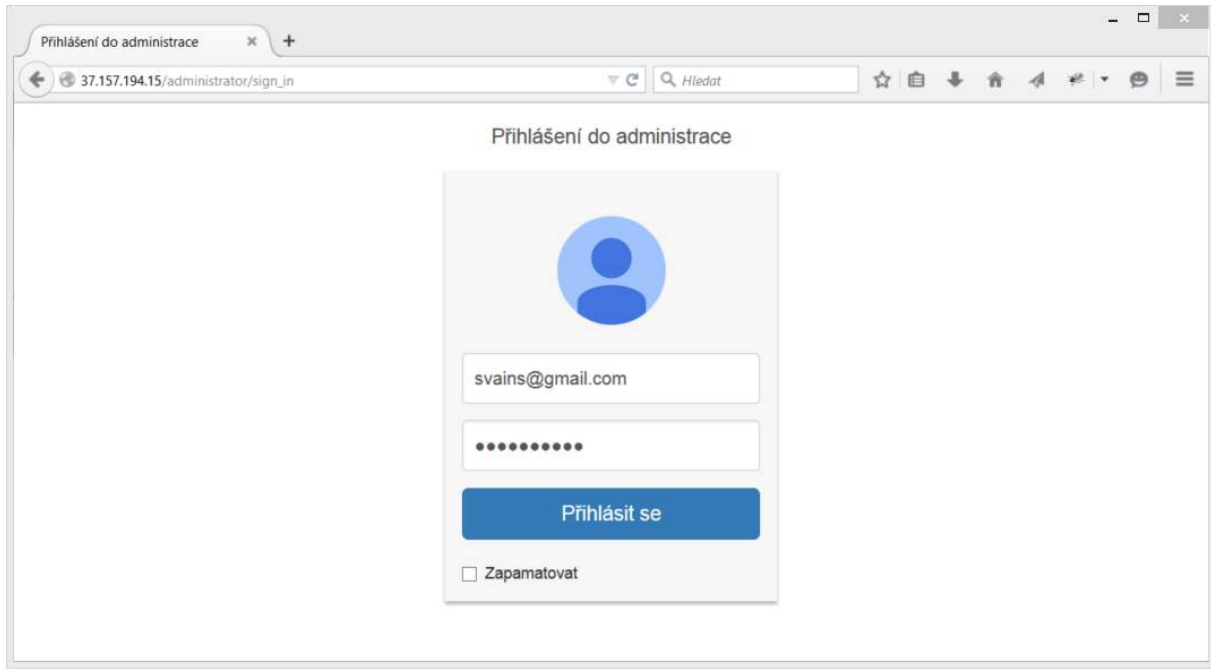

Obrázek B.4: Přihlašovací formulář do aplikace

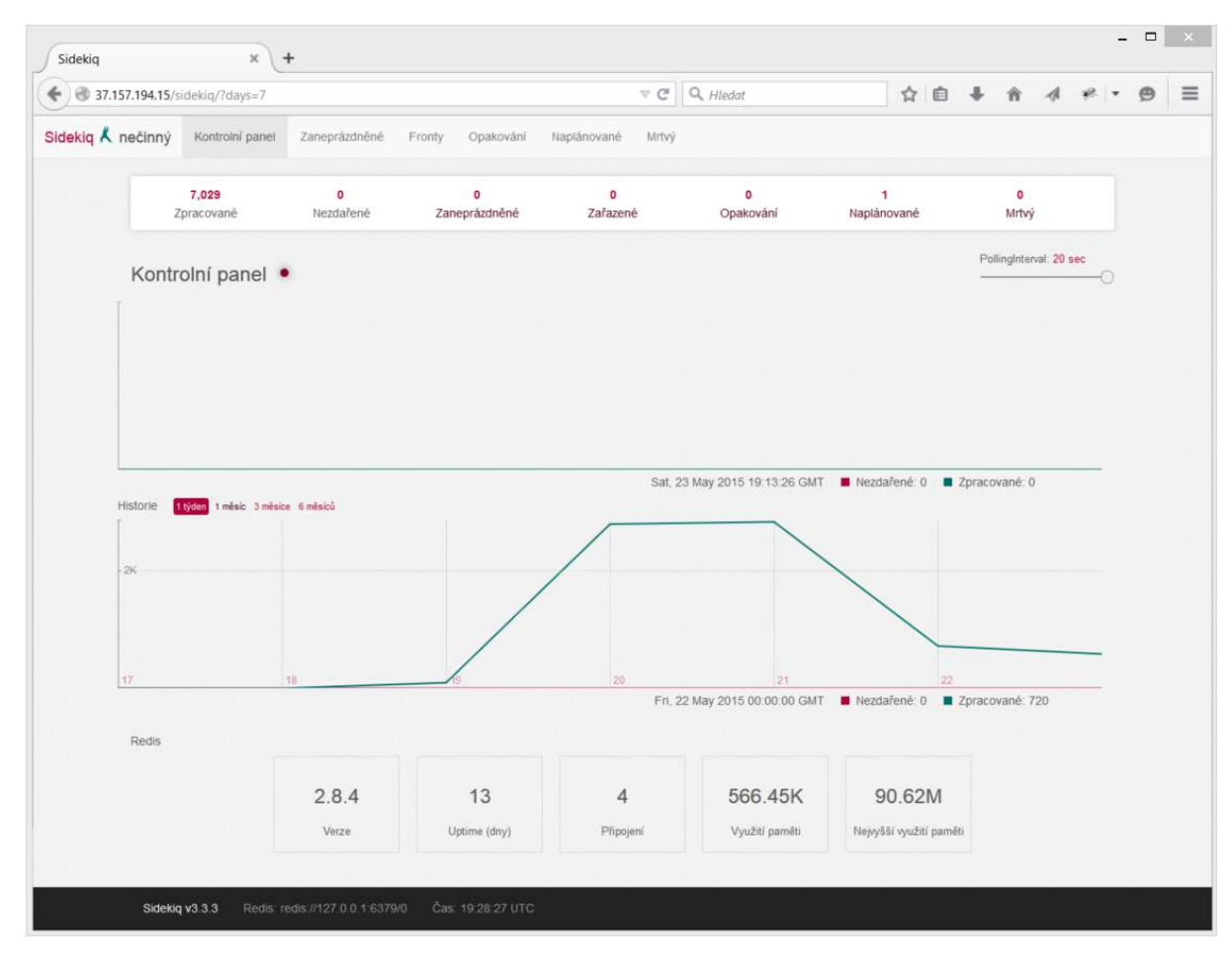

Obrázek B.5: Webové rozhraní sidekiqu

# Příloha C

# DVD se zdrojovými soubory

Na přiloženém DVD je k dispozici diplomová práce v elektronické podobě, včetně všech použitých obrázků. Jsou zde uloženy zdrojové kódy scriptů, webového rozhraní a firmware. Jsou zde k nahlédnutí i ukázky pořízených fotografií a videí. K dispozici je také obraz SD karty s plně nakonfigurovaným operačním systémem a firmwarem, jenž byl použit ve fotopasti.

## Adresářová struktura DVD

/thesis Složka se zdrojovými soubory diplomové práce.

/web Webové rozhraní.

/firmware Zde jsou umístěny zdrojové kódy firmware.

/scripts Složka se všemy použitými scripty.

/upstart jobs Konfigurační soubory pro Upstart.

/recordings Ukázka fotografií a videozáznamů z fotopasti.

/misc Fotodokumentace výroby prototypu a ostatní soubory.